UNIVERZITET U BEOGRADU MATEMATIČKI FAKULTET

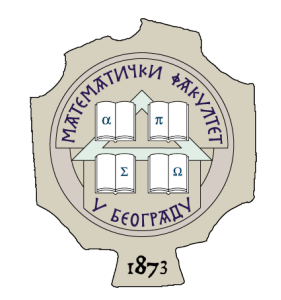

Tamara D. Ivanović

# IMPLEMENTACIJA UPRAVLJAČA ZA DIGITALNU TELEVIZIJU KORIŠĆENJEM PLATFORME ANDROID

master rad

Beograd, 2023.

### Mentor:

dr Milena Vujošević Janičić, vanredni profesor Univerzitet u Beogradu, Matematički fakultet

### Članovi komisije:

dr Filip Marić, redovni profesor Univerzitet u Beogradu, Matematički fakultet

dr Aleksandar KARTELJ, docent Univerzitet u Beogradu, Matematički fakultet

Datum odbrane:

Mami

## Zahvalnica

Zahvaljujem se mentorki svog rada, dr Mileni Vujošević Janičić, na svim sugestijama, pravovremenim komentarima, strpljenju i podršci kada su bili najpotrebniji. Hvala joj što se sa mnom radovala svakoj pređenoj prepreci.

Zahvaljujem se članovima komisije, dr Filipu Mariću i dr Aleksandru Kartelju, na pažljivom čitanju teze i komentarima koji su upotpunili rad.

Zahvaljujem se naučno-istraživačkom institutu RT-RK na potrebnim resursima i prilici da radim sa najboljim timom. Posebno hvala Ivoni, Martini, Maidu i Dušanu što su imali strpljenja za moj proces učenja i bili mi podrška na tom putu.

Zahvaljujem se Nikoli Vraniću na ustupljenim uređajima kada sam verovala da je sve propalo. Veliko hvala Aleksandri što nas je povezala.

Zahvaljujem se porodici i prijateljima na podršci. Hvala mami i tati što su podržali moj obrazovni put iako je bilo dugačak, uz njihovu ljubav i podršku sve je bilo lakše. Hvala Petru što je uvek bio moj najveći navijač i moj glas razuma. Hvala mojim prijateljima što su imali razumevanja za manjak vremena.

Naslov master rada: Implementacija upravljača za digitalnu televiziju korišćenjem platforme Android

Rezime: Digitalna televizija predstavlja oblast koja konstantno napreduje zbog potrebe da se korisnicima pruži što kvalitetnije korisničko iskustvo. Uređaji koji pružaju usluge prikazivanja digitalnog televizijskog sadžaja korišćeni za ovaj rad imaju instaliran operativni sistem Android. Cilj ovog rada je da kroz implementaciju aplikacije Daljinski za digitalnu televiziju prikaže osnovne koncepte biblioteka za kreiranje Android aplikacija, način pretrage uređaja na lokalnoj mreži i povezivanja sa istim, kao i upravljanje uređajem za digitalnu televiziju preko mobilnog uređaja. Centralni deo implementacije je fokusiran na integraciju zadavanja glasovnih komandi sa ciljem olakšanja upotrebe uređaja. Rad prikazuje i zadavanje komandi na dva načina i upoređuje dobijene razultate.

Ključne reči: razvoj softvera, android, Google API, digitalna televizija

# Sadržaj

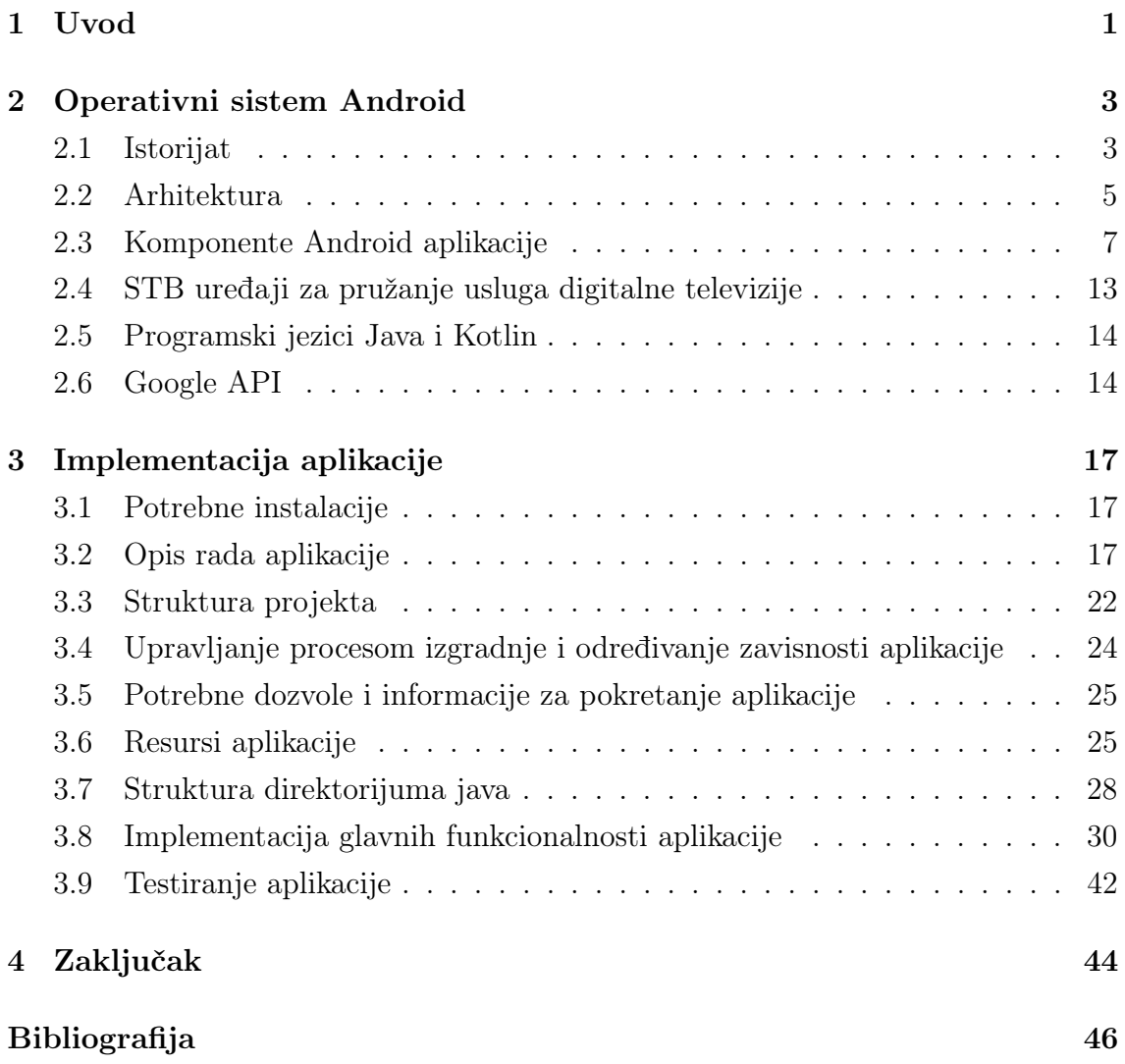

# <span id="page-6-0"></span>Glava 1

## Uvod

Unapređenje i konstantni razvoj Interneta sa sobom je dovelo do napretka u mnogim oblastima među kojima je i digitalna televizija. Ova oblast se konstantno razvija, a samim tim i uređaji koji se koriste za gledanje digitalne televizije preko interneta (eng. Set-Top Box, skraćeno STB). STB uređaji koji su korišćeni u ovom radu imaju integrisan operativni sistem Android (u nastavku OS Android) [\[6\]](#page-51-1) što pruža mogućnost da rade skoro sve što i svaki Android uređaj. Zahvaljujući Androidu moguće je povezati se sa ovim uređajem putem mobilnih uređaja i zadavati mu komande. U ovom radu biće opisana implementirana aplikacija Daljinski za digitalnu televiziju koja ima za cilj da pruži korisniku kvalitetno korisničko iskustvo. Pored povezivanja na željeni uređaj i zadavanja komandi kao na regularnom daljinskom upravljaču moguće je zadavati glasovne komande. Za ovu funkcionalnost je potrebno obezbediti pretvaranje audio zapisa u tekst. Kompanija Google pruža interfejs za programiranje aplikacija (eng. application programming interface, skraćeno API) [\[18\]](#page-52-0) koji se zove Speech-to-Text [\[20\]](#page-52-1) i koji omogućava korišćenje servisa koji uz pomoć naprednih tehnologija vešačke inteligencije precizno konvertuju govor u tekst. Paralelno sa ovim načinom koji pruža i podršku za srpski jezik implementiran je i standardni način za prepoznavanje govora koji je dostupan u okviru standardne biblioteke za kreiranje Android aplikacija.

Aplikacija Daljinski za digitalnu televiziju je implemetirana u okviru stipendijskog programa u naučno-istraživačkom institutu RT-RK. Razvijana je sa tendencijom da se klijentu pruži dodatna funkcionalnost za njihove STB uređaje. Samim tim je upotreba aplikacije ograničena na STB uređaje sa aplikacijom tog klijenta.

U poglavlju [2](#page-8-0) opisuju se istorijat i arhitektura Androida. Zatim se uvode glavne komponente svake Android aplikacije. Sekcije koje slede nakon ovoga govore na koji način je Android povezan sa STB uređajima i kako je programski jezik Java pronašao svoje mesto u implementaciji Android aplikacija. Na samom kraju poglavlja dat je osvrt na mogućnosti koje pruža upotreba Google Speech-to-text API-ja i dato je objašnjenje kako koristiti ovaj API.

Poglavlje [3](#page-22-0) opisuje implementaciju aplikacije Daljinski za digitalnu televiziju. Polazi se od opisa instalacija alata koje je potrebno izvršiti da bi bilo moguće implementirati aplikaciju. Dat je opis rada aplikacije korak po korak, sa opisom svih mogućnosti koje aplikacija pruža. Zatim slede informacije o potrebnim dozvolama, biblotekama i zavisnostima koje su neophodne da bi se aplikacija kreirala. U narednim sekcijama su navedeni resursi koji su korišćeni i kreirani zajedno sa opisom najbitnijih biblioteka, kao i sve klase koje su implementirane, kako su organizovane i opisane su njihove međusobne povezanosti kroz dijagrame klasa i paketa. Poslednje sekcije ovog poglavlja pružaju informacije o načinu implementacije i testiranju aplikacije. Dat je bitan osvrt na način implementacije glavnih funkcionalnosti aplikacije kao što su pretraga uređaja, komunikacija sa STB uređajem i zadavanje glasovnih komandi. Pored toga upoređeni su predloženi načini implementacije glasovnih komandi i navedeni rezultati do kojih su testiranja dovela.

U poslednjem poglavlju izveden je zaključak do kog se došlo pri izradi rada i problemi sa kojima se susretalo. Takođe, dat je i predlog izmena i unapređenja kreiranog rešenja.

## <span id="page-8-0"></span>Glava 2

## Operativni sistem Android

OS Android je operativni sistem zasnovan na Linux jezgru (eng. Linux kernel) i pripada zajednici otvorenog koda. U ovom poglavlju biće reči o nastanku i razvoju ovog operativnog sistema, arhitekturi i osnovnim kompontentama. Kako je centralna tačka ovog rada aplikacija koja kontroliše STB uređaje koja je pisana u programskom jeziku Java biće objašnjen i odnos OS-a Android sa njima. Radi boljeg razumevanja rada aplikacije ovo poglavlje će se osvrnuti i na značaj i funkcionisanje Google APIja, kao i na metod povezivanja dva uređaja sa OS-om Android pomoću mreže.

#### <span id="page-8-1"></span>2.1 Istorijat

Endi Rubin (Andy Rubin) je 2003. godine sa trojicom kolega u Palo Altu (Sjedinjene Američke Države) osnovao kompaniju Android Inc. sa namerom da kreiraju platformu za kameru sa podrškom za skladištenje u oblaku. Takva ideja nije naišla na podršku investitora i cilj kompanije se preusmerio na pametne mobilne telefone, a vremenom i sve pametne uređaje. Zamisao je bila da sistem bude besplatan za korisnike, a da zarada zavisi od aplikacija i ostalih servisa. To je postalo moguće 2005. godine kada je kompanija Google kupila kompaniju Android Inc. i ostavila priliku osnivačima na čelu sa Rubinom da nastave sa razvojem ovog operativnog sistema [\[12\]](#page-51-2).

Sam razvoj operativnog sistema i dalje traje, verzije su mnogobrojne i izlaze često, a svaka verzija donosi sa sobom značajna poboljšanja [\[29,](#page-53-0) [34\]](#page-53-1). Svaka verzija je označena brojem, kao i nazivom slatkiša po ideji projektnog menadžera Rajana Gibsona. U tabeli [2.1](#page-9-0) je prikazan pregled najznačajnijih verzija zajedno sa novitetima koje su donele.

<span id="page-9-0"></span>

| Naziv verzije                                                  | Datum ob-<br>javljivanja | Najznačajniji noviteti                                                                                                    |
|----------------------------------------------------------------|--------------------------|----------------------------------------------------------------------------------------------------|
| Android 1.0                                                    | Septembar<br>2008.       | Podrška za kameru, internet pregledač, preuzima-<br>nje i objavljivanje aplikacija na Android Market-u,<br>integrisani su Google servisi: Gmail, Google maps,<br>Google Calendar, omogućene Wi-Fi i bluetooth be-<br>žične komunikacije |
| Android 1.5<br>Cupcake                                         | April<br>2009.           | Poboljšana <i>Bluetooth</i> komunikacija, tastatura sa<br>predikcijom teksta, snimanje i gledanje snimaka                                                                                                    |
| Android 2.2<br>Froyo                                           | Maj 2010.                | Poboljšanje brzine, implementacija JIT-a, instali-<br>ranje aplikacija van memorije telefona, povezivanje<br>uređaja preko USB                                                                                                    |
| Android 3.x<br>Honeycomb                                       | Februar<br>2011.         | Višeprocesorska podrška, Google Talk video čet,<br>'Private browsing', uživo prenos preko HTTP-a,<br>USB host API, jednostavnije automatsko ažurira-<br>nje aplikacija preko Android Marketa                                            |
| Android 4.1-4.3<br><b>Jelly Bean</b>                           | Jul 2012.                | Glasovna pretraga, <i>WiFi/WiFi-Direct</i> otkrivanje<br>servisa, bezbedno USB debagovanje, 4K podrška,<br>podrška za BLE (Bluetooth Low Energy),<br>WiFi<br>scanning API                                                               |
| Android 6.0<br><b>Marshmallow</b>                              | Oktobar<br>2015.         | Podrška za USB tip C, autentikacija pomoću oti-<br>ska prsta, MIDI podrška                                                                                                    |
| Android $8.0/8.1$<br><b>Oreo</b>                               | Avgust<br>2017.          | Svetla i tamna tema, PIP (Picture-In-Picture)<br>sa opcijom promene veličine, API-ji za neuronske<br>mreže i za deljenu memoriju                                                                                                    |
| Android<br>9<br>Pie                                            | Avgust<br>2018.          | Prikaz celog teksta i slike u obaveštenjima o po-<br>rukama, dugme za gašenje može i da snimi sliku<br>ekrana                                                                                                    |
| Android<br>-10<br>Queen Cake                                   | Septembar<br>2019        | Bolja podrška za privatnost, pristup sistemskim<br>podešavanjima iz panela, biometrijska autentika-<br>cija unutar aplikacija                                                                                                    |
| Android<br>11<br>$\boldsymbol{Red}$<br>Velet<br>$\emph{Cache}$ | Septembar<br>2020.       | Snimak ekrana, balončići za poruke, podrška za<br>5G, bežično debagovanje, bolja podešavanja za do-<br>zvole                                                                                                    |
| Android<br>12<br><b>Snow Cone</b>                              | 2021.                    | Material You jezik za dizajn, podrška za AVIF,<br>Android Private Compute Core                                                                                                    |

Tabela 2.1: Verzije OS-a Android

Na početku razvoja, OS Android je svoju primenu našao u pametnim telefonima i tabletima. Tokom godina programeri su raširili upotrebu na uređaje za reprodukciju medija (eng. media player ) (za Android TV), pametne satove i naočare, kućne uređaje, automobile, kamere, konzole za igru [\[29\]](#page-53-0), itd. Prema statistici [\[7\]](#page-51-3), Kineske kompanije drže više od 55% Android tržišta. Od svih kompanija na tržištu najveći udeo imaju: Samsung (37.10%), Xiaomi (11.20%) i Huawei (11%). Sa rastom raznovrsnosti aplikacija koje postoje za Android uređaje, kao i broja različitih uređaja koji se koriste rastao je i broj korisnika. Statistika vezana za trend rasta broja korisnika može se videti na slici [2.1.](#page-10-1)

<span id="page-10-1"></span>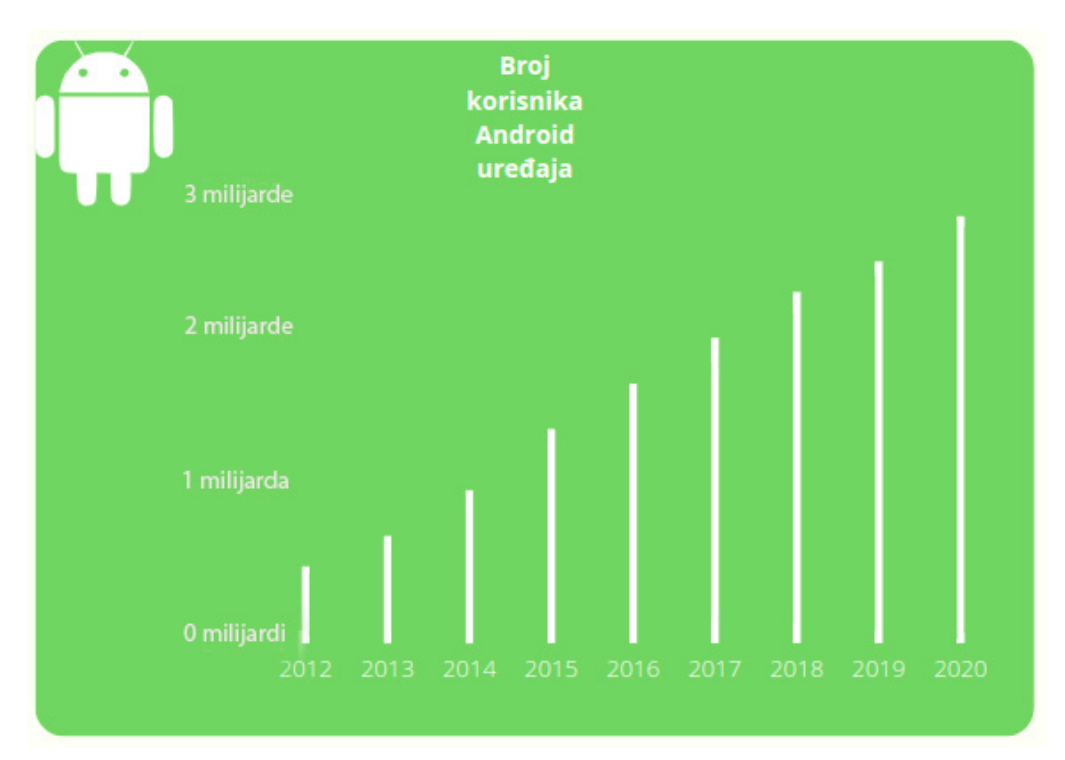

Slika 2.1: Broj korisnika tokom godina, izvor [\[7\]](#page-51-3)

#### <span id="page-10-0"></span>2.2 Arhitektura

Platforma Android predstavlja skup komponenti kao što su OS Android, biblioteke, radni okviri, API-ji i sl. koji omogućavaju razvoj i izvršavanje Android aplikacija. Zasnovana je na Linux jezgru pri čemu se jezgro i drajveri nalaze u prostoru jezgra (eng. kernel space), a nativne biblioteke u korisničkom prostoru (eng. user space). Sve aplikacije se izvršavaju u Java virtuelnoj mašini koja se zove Android Runtime

<span id="page-11-0"></span>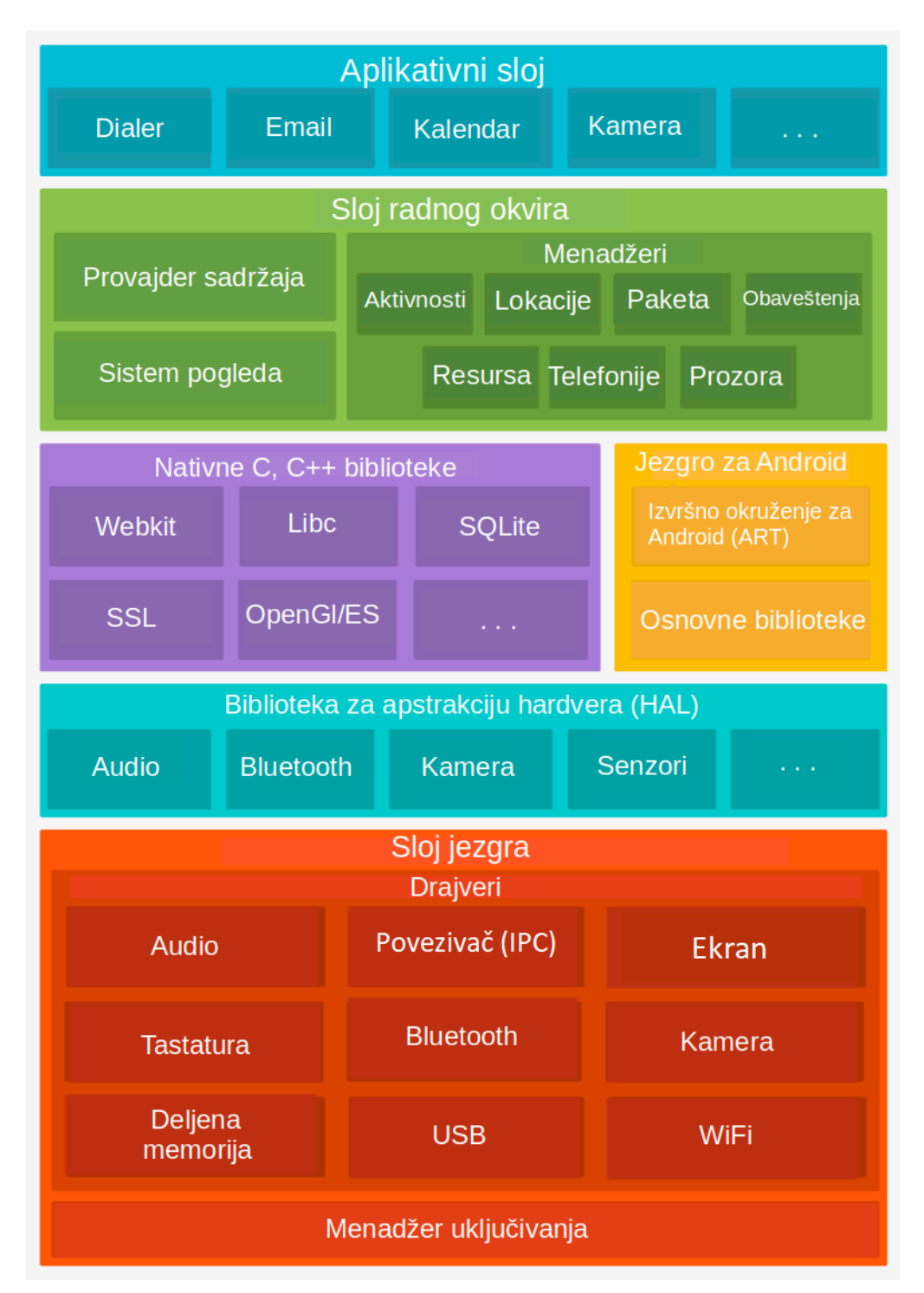

Slika 2.2: Arhitektura OS Android, slika kreirana na osnovu [\[30\]](#page-53-2)

(ili, skraćeno, ART), a postoje Java biblioteke koje povezuju aplikaciju sa bibliotekama napisanim u nativnom jeziku. Sama arhitektura softvera kod Androida je slojevita i postoje četiri sloja koja se naslanjaju na sloj fizičke arhitekture. Slojevi

arhitekture prikazani su na slici [2.2,](#page-11-0) a navedeni od viših ka nižim (eng. top-down) su [\[13\]](#page-52-2):

- Aplikativni sloj (eng. application layer ) predstavlja skup svih aplikacija koje se izvršavaju na Androidu. Aplikacije mogu biti sistemske, ugrađene ili korisničke. Sistemske su one koje je napisao proizvođač uređaja, ugrađene su one koje su drugi kreirali ali su unapred instalirane na uređaj i ne mogu se obrisati, a sve ostale su korisničke.
- Sloj radnog okvira (eng. *frameworks layer*) predstavlja sloj koji omogućava da se premoste razlike između aplikativnog i nativnog sloja i koji određuje ograničenja koja moraju da se poštuju pri razvoju Android aplikacija. Ovaj sloj je napisan u programskom jeziku Java, a pomoću interfejsa JNI (skraćeno od eng. Java Native Interface) komunicira sa nativnim slojem. Najbitniji elementi sloja mogu se videti na slici [2.2,](#page-11-0) a neki od njih su: menadžer aktivnosti koji upravlja životnim ciklusom aplikacije, menadžer paketa koji poseduje informacije o svim instaliranim aplikacijama na uređaju, menadžer lokacije koji pronalazi geografsku lokaciju uređaja i menadžer telefonije koji omogućava pristup sadržajima telefonije kao što su brojevi telefona.
- Izvršni sloj (eng. *runtime layer*) napisan je u nativnom jeziku  $(C$  ili  $C++$ ), sastoji se od nativnih biblioteka, biblioteka za apstrakciju hardvera (HAL) i izvršnog okruženja za Android (eng. Android runtime) u koji spadaju osnovne bibilioteke i ART. Do verzije 5.0 ART nije postojao već je korišćena Dalvik virtuelna mašina (skraćeno DVM) [\[28\]](#page-53-3).
- Sloj jezgra (eng. kernel layer) predstavlja sloj između hardvera i softvera koji poseduje sve drajvere koji su potrebni za hardverske komponente. Takođe, u ovom sloju je moguće pronaći sve vezano za upravljanje memorijom, procesima i uključivanjem, kao i o bezbednosti.

### <span id="page-12-0"></span>2.3 Komponente Android aplikacije

Pod Android aplikacijom se smatra bilo koja aplikacija koja se pokreće na uređaju sa OS-om Android. Programiranje ovih aplikacija je moguće u mnogim programskim jezicima, dok se zvaničnim smatraju programski jezici Java i Kotlin [\[8\]](#page-51-4). U nastavku će biti reči o programiranju u programskom jeziku Java.

Kreiranje Android aplikacija ne bi bilo moguće bez njenih osnovnih komponenti. Svaka komponenta ima svoje karakteristike, slučajeve upotrebe kao i funkcije koje vrši. Moguće je i poželjno kombinovati ih u aplikaciji. Svaka komponenta koje se kreira u aplikaciji mora da se navede u datoteci AndroidManifest.xml. Četiri osnovne komponente su:

- 1. Aktivnosti (eng. activity)
- 2. Servisi (eng. service)
- 3. Prijemnici (eng. broadcast receiver )
- 4. Provajderi sadržaja (eng. content provider )

#### <span id="page-13-1"></span>Datoteka AndroidManifest.xml

Glavna datoteka bez koje nijedna Android aplikacija ne može da postoji je AndroidManifest.xml. Pomoću ove XML datoteke OS Android i njegovi alati za izgradnju aplikacija (eng. build tools) dobijaju sve potrebne informacije za instalaciju i pokretanje aplikacije. Kôd počinje navođenjem verzije XML-a i kodne sheme, nakon čega sledi etiketa (eng. tag)  $\langle$ manifest $\rangle$  u okviru kog se piše ceo kôd. Obavezni deo koda je etiketa <application>. Pregled osnovnih elemenata i njihovih opisa može se videti u kodu [2.1.](#page-13-0) Više informacija o elementnima i njihovim opcijama može se pronaći na vebu [\[31\]](#page-53-4).

```
1 <? xml version="1.0" encoding="utf-8"?>
2 <manifest>
3 <! -- Navodi se za svaku dozvolu koju aplikacija zahteva -->
4 < uses - permission android:name =" string "/ >
5 <! -- Definise bezednosnu dozvolu za ogranicavanje pristupa
     funkcijama ili komponentama -->
6 < permission />
7 <! -- Definise kompatibilnost aplikacije sa verzijama Androida
     - - >8 $\langleuses-sdk/>
9 <! -- Definise hardverske i softverske karakteristike koje
     aplikacija zahteva -->
10 <uses-configuration />
11 <! -- Deklarise aplikaciju i sve njene elemente -->
12 <application>
13 <!-- Definise aktivnost -->
```
GLAVA 2. OPERATIVNI SISTEM ANDROID

```
14 <activity>
15 <! -- Definise tipove namera koje aktivnost podrzava -->
16 <intent-filter> . . . </intent-filter>
17 <! -- Par ime vrednost za dodatne podatke koji se
     dodeljuju roditeljskoj komponenti -->
18 < meta - data />
19 </activity>
20 <! -- Alias za aktivnost , moze imati svoje drugacije postavke u
     odnosu na aktivnost -->
21 <activity-alias> . . . </activity-alias>
22 <! -- Deklarise servis i njenove intent - filter i meta - data -->
23 <service> . . . </service>
24 <! -- Deklarise prijemnik -->
25 <receiver> . . . </receiver>
26 <! -- Definise provajdera sadrzaja -->
27 <provider> . . . </provider>
28 <! -- Definise deljenu biblioteku sa kojom aplikacija mora biti
     vezana. -->29 < uses - library />
30 </ application >
31 </ manifest >
```
Listing 2.1: Primer AndroidManifest.xml, izvor: [\[31\]](#page-53-4)

#### Aktivnosti

Aktivnosti predstavljaju jedan prikaz grafičkog korisničkog interfejsa (eng. Graphical User Interface) na ekranu. Ne postoji ograničeni broj aktivnosti koje jedna aplikacija može imati, takođe moguće je da postoje aplikacije bez aktivnosti. Za razliku od mnogih programskih jezika gde pokretanje aplikacije počinje pozivom metoda main() i uvek od istog mesta, Android aplikacije ne moraju uvek započinjati na istom mestu. Uglavnom Android aplikacije imaju jedan početni ekran koji se naziva Main Activity i koji se pokreće pri pokretanju aplikacije i više dodatnih koji su logički povezani sa početnim. Logika iza koje stoji ovaj koncept je da je korisniku omogućeno da pokrene različite delove aplikacije u zavisnosti od trenutnih potreba. Jedan primer koji ovo ilustruje je kada korisnik klikne na obaveštenje aplikacije za dostavu hrane da je hrana koju je naručio u putu, aplikacija će otvoriti aktivnost koja prikazuje mapu za praćenje, a ne početnu stranu za izbor restorana.

Svaka aktivnost ima četiri osnovna stanja:

- 1. Trajanje (eng. running)
- 2. Mirovanje (eng. paused)
- 3. Zaustavljeno (eng. stopped)
- 4. Uništeno (eng. destroyed)

Pri implementaciji svaka aktivnost mora da ima svoje ime i da nasleđuje klasu Activity. Ova klasa pruža metode koji prate osnovna stanja životnog ciklusa aktivnosti:  $onCreate(), onStart(), onPause(), onResume(), onStop(), onDestrou() in the text()$ [\[5\]](#page-51-5). Ove metode je potrebno predefinisati (eng. override) kako bi se definisala ponašanja aktivnosti za svaku promenu njenog stanja. Životni ciklus aktivnosti je prikazan na slici [2.3.](#page-16-0)

Metod onCreate() je metod u kojem se nalazi logika koja je potrebna da se izvrši pri prvom pokretanju aktivnosti. U njemu je potrebno uraditi sve inicijalizacije osnovnih komponenti aktivnosti kao i inicijalizaciju statičkih promenljivih, stavljanje podataka u liste... Iz ovog metoda mora se pozvati metod setContentView() koji određuje prikaz grafičkog korisničkog interfejsa. Nakon izvršavanja onCreate() metoda uvek se poziva metod onStart().

Metod onStart() vodi računa o svemu što je potrebno da aktivnost bude vidljiva korisniku. Aplikacija ovde priprema aktivnost da bude prikazana korisniku. Može se registrovati prijemnik da osluškuje promene koje bi izmenile grafički korisnički interfejs. Metodi koji prate onStart() su onResume() ili onStop().

Metod onPause() se poziva u trenutku kada se primeti da korisnik više neće koristiti tu aktivnost. S obzirom da se njeno izvršavanje dešava u momentu kada je aktivnost još uvek vidljiva korisniku sve što se izvršava u metodi mora biti brzo jer sledeća aktivnost neće biti nastavljena dok se metod ne završi. Ovde treba prekinuti sve što nije potrebno da se izvršava kada je aktivnost u stanju mirovanja. Ovaj metod prate metodi onResume() ukoliko se fokus vrati na ovu aktivnost ili onStop() ukoliko je aktivnost nevidljiva korisniku.

Metod onResume() se poziva kada aktivnost počinje da ima interakciju sa korisnikom.

Metod onStop() se poziva kada god aktivnost više nije vidljiva korisniku što može biti zbog toga što je pokrenuta nova aktivnost ili jer se trenutna aktivnost uništava. Neki od čestih primera kada se koristi implementacija ove metode su osvežavanje korisničkog interfejsa i zaustavljanje animacija ili muzike. Ukoliko se aktivnost vraća

<span id="page-16-0"></span>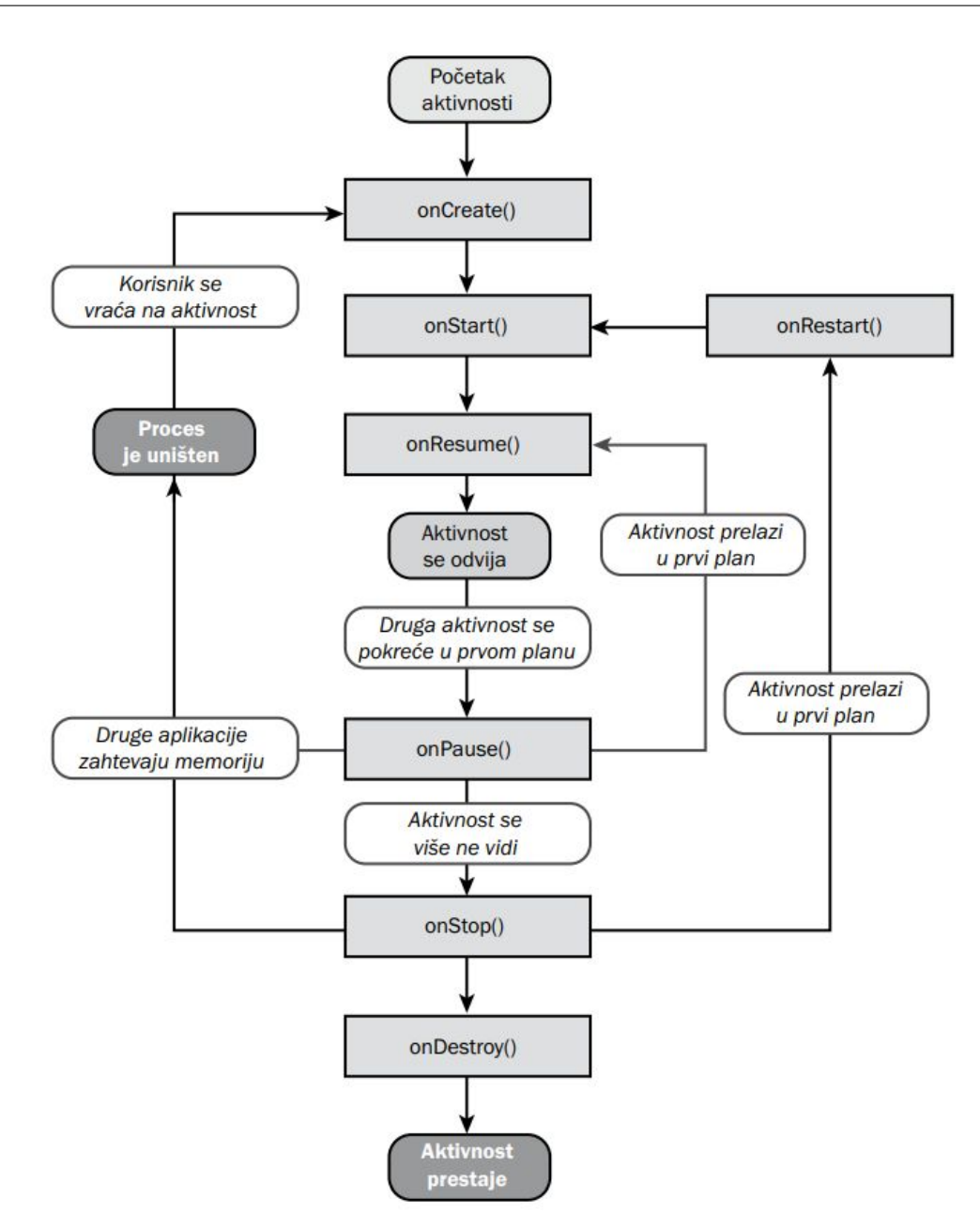

Slika 2.3: Životni ciklus aktivnosti, slika preuzeta sa [\[3\]](#page-51-6)

interakciji sa korisnikom pozvaće se metod *onRestart*(), u suprotnom metod *onDe*stroy().

Metod onDestroy() je poslednji poziv i može se desiti iz dva razloga. Prvi, jer se aktivnost završava. Drugi, da se privremeno gasi aktivnost radi čuvanja memorijskog prostora. Koji se razlog desio može se saznati pomoću metode isFinishing().

Metod onRestart() se poziva nakon što je aktivnost stopirana, a pre njenog ponovnog prikaza. Tu možemo uraditi eventualne ponovne inicijalizacije ili neke izmene korisničkog interfejsa pre nego što bude ponovo pozvan metod onStart().

#### Servisi

Servis je komponenta koja izvršava svoje zadatke u pozadini i najčešće se koriste za zadatke koji se dugo izvršavaju i koji bi usporili aplikaciju ako bi se izvršavali na glavnoj niti. Servisi nemaju grafički korisnički interfejs, ali mogu da komuniciraju sa ostalim komponentama [\[11\]](#page-51-7). U zavisnosti od tipa zadatka koji se očekuje da servis izvrši, kao i dužine trajanja izvršavanja razlikuju se tri vrste servisa:

- Pozadinski (eng. background) servisi ne obaveštavaju korisnika ni na koji način o zadacima koje izvršavaju zbog toga što za njihovo izvršavanje nije potrebna nikakva interakcija sa korisnikom. Primer je sinhronizovanje podataka u unapred određeno vreme.
- Vidljivi (eng. foreground) su servisi za koje korisnici znaju da se izvršavaju tako što servis pomoću obaveštenja obaveštava korisnika o svom izvršavanju. Korisniku se daje mogućnost da pauzira ili u potpunosti zaustavi proces koji se izvršava. Primer ovog servisa je preuzimanje datoteka.
- Vezani (eng. bound) servisi se izvršavaju kada je neka komponenta aplikacije povezana sa servisom, odnosno dokle god postoji neka komponenta kojoj je potrebno izvršavanje zadataka koje dati servis izvršava.

Na osnovu životnog ciklusa servisa razlikujemo pokrenute (eng. started) servise i povezane (eng. bounded). Pokrenut servis se inicijalizuje pozivom startService() metode, a zaustavlja kada komponenta pozove metod stopService() ili ukoliko sam servis pozove metod stopSelf(). Povezani servisi se mogu doživeti kao klijent-server orgqanizacija zato što komponente mogu da šalju zahteve servisu, kao i da dohvataju rezultate. U trenutku kada neka komponenta pozove metod bindService() i time se poveže sa servisom servis se smatra povezanim, a tek kada se sve komponente aplikacije koje su bile povezane sa njim oslobode pozivom unbindService() servis prestaje sa radom. Svi navedeni metodi su iz klase Service koju je neophodno da svaki servis nasledi pri implementaciji.

#### Prijemnici

Prijemnici služe da osluškuju sistemska obaveštenja kao i obaveštenja od strane drugih aplikacija na uređaju ili drugih delova iste aplikacije. Da bi mogao da izvršava svoju funkciju potrebno je da prijemnik bude registrovan da osluškuje određene namere (eng. intent). Moguće je da jedan prijemnik osluškuje više različitih namera i u zavisnosti od namere da izvršava različite operacije. Neki od primera upotrebe sistemskih prijemnika su prijemnik za procenat baterije, prijemnik za alarm i prijemnik za SMS poruke [\[34\]](#page-53-1).

#### Provajderi sadržaja

Provajderi sadržaja obezbeđuju skladištenje podataka aplikacije. Pored samog skladištenja njihova uloga je i da omoguće drugim aplikacijama da pristupe sadržaju ukoliko imaju prava za to. Samo skladištenje je moguće da bude pomoću SQLite baza podataka, datoteka ili na mreži. Sa strane implementacije aplikacija koja želi da deli svoje podatke mora da koristi klasu ContentProvider i kreira interfejs prema tim podacima. Druga aplikacija da bi mogla da koristi te podatke mora da napravi instancu objekta klase ContentResolver sa svim metodama koje prva aplikacija poseduje.

#### Namere

Namera predstavlja objekat koji slanjem poruke zahteva da drugi deo aplikacije ili druga aplikacija izvrši neku akciju. Najčešće su tri upotrebe namera: pokretanje aktivnosti, pokretanje servisa i slanje poruka (eng. broadcast). Implementacija se vrši pomoću klase Intent i potrebno je kreirati novi objekat [\[29\]](#page-53-0).

## <span id="page-18-0"></span>2.4 STB uređaji za pružanje usluga digitalne televizije

STB uređaji su namenjeni za pružanje usluga digitalne televizije korisnicima, a koristeći OS Android, ovi uređaji mogu da pruže mnogo više funkcionalnosti. Kako OS Android pripada zajednici otvorenog koda proizvođači STB uređaja mogu lako prilagoditi sistem svojim potrebama. Takođe moguće je koristiti Google prodavnicu čime se broj aplikacija koje se mogu koristiti na uređajima znatno povećava. Pored ovoga moguće je pokretati svoje aplikacije koje će raditi samostalno ili u interakciji sa drugim instaliranim aplikacijama. Sigurnost aplikacija koje se kreiraju za STB uređaje je u stalnom porastu s obzirom da nove verzije OS Android donose sa sobom veću stabilnost i bezbednost.

### <span id="page-19-0"></span>2.5 Programski jezici Java i Kotlin

U početnom periodu razvoja Androida programski jezik Java je bio među najpopularnijim programskim jezicima. Veliki broj dostupnih alata i biblioteka, kao i velika zajednica programera su doprineli da Java bude osnovni programski jezik za kreiranje Android aplikacija. Jedna od glavnih prednosti upotrebe programskog jezika Java je što je nezavisna od platforme (eng. platform independent) na kojoj se izvršava. Razvoj složenih aplikacija zahteva veliki broj interakcija između komponenti gde objektno-orijentisane osobine dolaze do izražaja. Takođe, automatsko upravljanje memorijom i upravljanje izuzecima čine programski jezik Java pouzdanim izborom za razvoj ovakvih aplikacija.

Kao što je već pomenuto pored programskog jezika Java kao zvanični programski jezik za razvoj Android aplikacija se smatra i Kotlin. Kotlin pruža kraću i jasniju sintaksu, sigurnost u radu sa null vrednostima, a moguće je koristiti i Java biblioteke i radne okvire. Za upravljanje dugotrajnim zadacima kao što su operacije nad bazom podataka podržava korišćenje korutina. Prednosti programskog jezika Java za razvoj Android aplikacija su: veliki skup resursa za učenje, alati i razvojna okruženja pružaju stabilniju podršku za rad u odnosu na Kotlin koji je noviji, kompatibilnost sa starijim platformama i okruženjima.

### <span id="page-19-1"></span>2.6 Google API

Kompanija Google pruža skupove pravila i protokola, odnosno Google API-je kako bi programeri mogli da obezbede interakciju svojih aplikacija sa Google servisima i resursima. Zahvaljujući tome aplikacije imaju mogućnosti da pristupe podacima, funkcionalnostima i drugim resursima koje Google nudi. Postoji više kategorija Google API-ja od kojih su najpoznatiji: Google Cloud API [\[18\]](#page-52-0), Google Maps API [\[23\]](#page-52-3), YouTube API [\[27\]](#page-53-5) i Google Ads API [\[16\]](#page-52-4). Spisak svih dostupnih API-ja sa detaljnijm opisima i uslovima korišćenja mogu se pronaći na vebu [\[26\]](#page-52-5). Svaki API služi za pružanje pristupa specifičnim funkcionalnostima i resursima kompanije. Kako bi se koristili potrebno je registrovati se na njihovom sajtu, a zatim i dobiti API ključ koji služi za autentifikaciju i autorizaciju zahteva. Zavisno od API-ja, neki zahtevi mogu biti besplatni, dok drugi mogu imati troškove u zavisnosti od količine korišćenja.

Google Cloud API-ji omogućavaju interakciju sa servisima Google Cloud Platform odnosno funkcionalnostima računarstva u oblaku, uključujući Google Cloud Storage, Google Cloud Functions, Google Compute Engine i mnoge druge. Jedan specifičan servis je Speech-to-Text API, odnosno prevođenje govora u tekst. Servis pomoću neuronskih mreža i mašinskog učenja pretvara audio zapis u tekst. Podržava više od 120 jezika. Za sve dostupne jezike podržani su osnovni model prepoznavanja i model prepoznavanja komandi i pretrage (eng. command and search model). Neki jezici imaju podršku i za još neke modele kao što su poboljšani poziv (eng. enhanced audio call) i poboljšani video (eng. enhanced video). Primeri upotrebe su prepoznavanje komandi u realnom vremenu, generisanje titlova i transkripcija audio zapisa. Preko konzole (eng. Google Cloud Console) moguće je kreirati nove API ključeve, upravljati načinom plaćanja usluga, pratiti protok korišćenja omogućenih servisa, upravljati podešavanjim kreiranih projekata i još mnogo toga. Kako bi se neki servis koristio u klijentskoj aplikaciji koja se implementira potrebno je izvršiti sledeće korake:

- 1. Kreirati projekat u konzoli ili odabrati neki postojeći.
- 2. Omogućiti željeni API u konzoli ukoliko već nije omogućen.
- 3. Kreirati servisni račun u delu Credentials koji se koristi za autentifikaciju kada aplikacija komunicira sa Google servisima i generisati privatni ključ koji se u JSON formatu čuva na uređaju.
- 4. Instalirati na računaru Google Cloud SDK koji omogućava upravljanje resursima na Google Cloud-u putem komandne linije.
- 5. Aktivirati servis pokretanjem naredne komande iz komandne linije:

gcloud auth activate-service-account --key-file=PUTANJA\_DO\_KLJUCA

Nakon ovih podešavanja moguće je koristiti odabrani API u svojoj aplikaciji.

Izgled grafičkog interfejsa konzole, kao i gde se nalaze prethodno navedena podešavanja u konzoli se mogu videti na vebu [\[19\]](#page-52-6).

Upotreba Google Cloud API-ja može biti malo složenija u kombinaciji sa programskim jezikom Java u poređenju sa nekim drugim jezicima. Programski jezik

Java zahteva dodatne korake za generisanje klijentskih biblioteka korišćenjem gRPC (eng. Google Remote Procedure Call) [\[9\]](#page-51-8) i Protobuf (skraćeno od eng. Protocol Buf-fer) datoteka [\[24\]](#page-52-7). O ovome će biti više reči u narednom poglavlju.

Kako bi aplikacija mogla da koristi metode iz API-ja potrebno je ostvariti konekciju sa serverom. U klasi koja služi da omogući komunikaciju između aplikacije i servera kreira se instanca klase ManagedChannel koja je deo Java gRPC biblioteke. Ovoj instanci se prosleđuju adresa i port gRPC servera, kao i privatan ključ raspakovan iz JSON datoteke. Moguće je dodati i presretače (eng. interceptor ) koji pre svakog zahteva mogu da modifikuju zahtev ili odgovor. Za potrebe autentifikacije svakog zahteva putem privatnog ključa koji je prethodno generisan koristi se objekat klase ClientAuthInterceptor. Ovaj objekat obezbeđuje da se uz svaki zahtev prema serveru pošalju sve potrebne informacije za autentifikaciju kako bi zahtev mogao da bude obrađen.

## <span id="page-22-0"></span>Glava 3

## Implementacija aplikacije

U ovom poglavlju će biti opisana implementacija aplikacije Daljinski za digitalnu televiziju [\[1\]](#page-51-9). Prvo će biti navedene i objašnjene biblioteke, kao i softver koje je potrebno instalirati da bi mogla da se kreira aplikacija. Nakon toga će biti opisan rad aplikacije koji uključuje način instalacije, pokretanje i korišćenje aplikacije. Zatim će biti opisana struktura projekta sa detaljnim opisom koda. Na samom kraju poglavlja biće prikazani rezultati izvršenih testiranja.

### <span id="page-22-1"></span>3.1 Potrebne instalacije

Za razvoj aplikacije Daljinski za digitalnu televiziju potrebni su sledeći alati i biblioteke:

- Razvojno okruženje Android Studio;
- Virtuelna mašina za Javu, verzija 11;
- Okvir za pozivanje funkcija na serveru  $qRPC$ ;
- Prevodilac za Protobuf datoteke protoc [\[10\]](#page-51-10).

Pored ovoga kao što je navedeno potreban je i nalog na platformi Google Cloud.

### <span id="page-22-2"></span>3.2 Opis rada aplikacije

U ovom delu će biti objašnjeni koraci za instaliranje, kao i detalji pokretanja i upotrebe aplikacije.

#### Instalacija

Instaliranje Android aplikacija na mobilne telefone je moguće na više načina. Najjednostavniji način je preuzimanje aplikacije iz Google Play prodavnice. Ako aplikacija nije dostupna preko prodavnice, može se instalirati preuzimanjem datoteke u formatu APK (eng. Android Package). APK predstavlja format datoteka koji OS Android koristi za instaliranje i distribuciju aplikacija. Ova datoteka se kreira u build direktorijumu projekta nakon što se u Android Studio-u odabere opcija build. Za aplikaciju Daljinski za digitalnu televiziju instalaciona datoteka je daljinski.apk [\[2\]](#page-51-11). Klikom na preuzetu datoteku, koja se može naći u direktorijumu gde se čuvaju preuzete datoteke, pokreće se instalacija aplikacije.

Za potrebe testiranja aplikacije tokom implementacije najčešće se koriste dva načina instaliranja. Za njih je potrebno omogućiti opcije programera (eng. developer options) na mobilnom uređaju i da se uređaj poveže pomoću USB kabla sa računarom na kom se nalazi kôd. Prva mogućnost pokretanja je da se u Android Studio-u pritisne dugme Run. Druga opcija je da na računaru postoji instaliran adb (eng. Android Debug Bridge) i u terminalu da se pokrene komanda adb install app-debug.apk.

#### Pokretanje i korišćenje

Nakon instalacije aplikacije prilikom prvog pokretanja prikazuje se ekran prikazan na slici [3.1a](#page-24-0) koji obaveštava korisnika da je potrebno dozvoliti korišćenje mikrofona. Nakon toga se prikazuje sistemsko obaveštenje o traženju dozvole sa opcijama da korisnik da dopuštenje ili ga odbije. Ovo obaveštenje može se videti na slici [3.1b.](#page-24-0) Ukoliko se ne da dopuštenje moguće je dati ga naknadno u podešavanjima telefona. U slučaju da ovo nije prvo pokretanje aplikacije ova dva obaveštenja neće biti prikazana.

Aplikacija započinje pretragu uređaja kao na slici [3.2a.](#page-25-0) Kako je aplikacija napravljena u saradnji sa jednim stranim klijentom prikazaće se samo uređaji koji imaju instaliranu njihovu aplikaciju, a nalaze se na istoj mreži. Pretraga je ograničena na 15 sekundi. Nakon isteka vremena ukoliko se ne pronađe nijedan uređaj korisnik dobija adekvatno obaveštenje sa izborom da li da se zatvori aplikacija ili ponovo pokuša traženje. Ovo je prikazano na slici [3.2b.](#page-25-0) Svi uređaji koji su pronađeni se ispisuju na ekranu kao na slici [3.2c](#page-25-0) i moguće je kliknuti na bilo koji od njih. Pritiskom na naziv odgovarajućeg uređaja iskazuje se želja da bude izvršeno uparivanje sa tim

<span id="page-24-0"></span>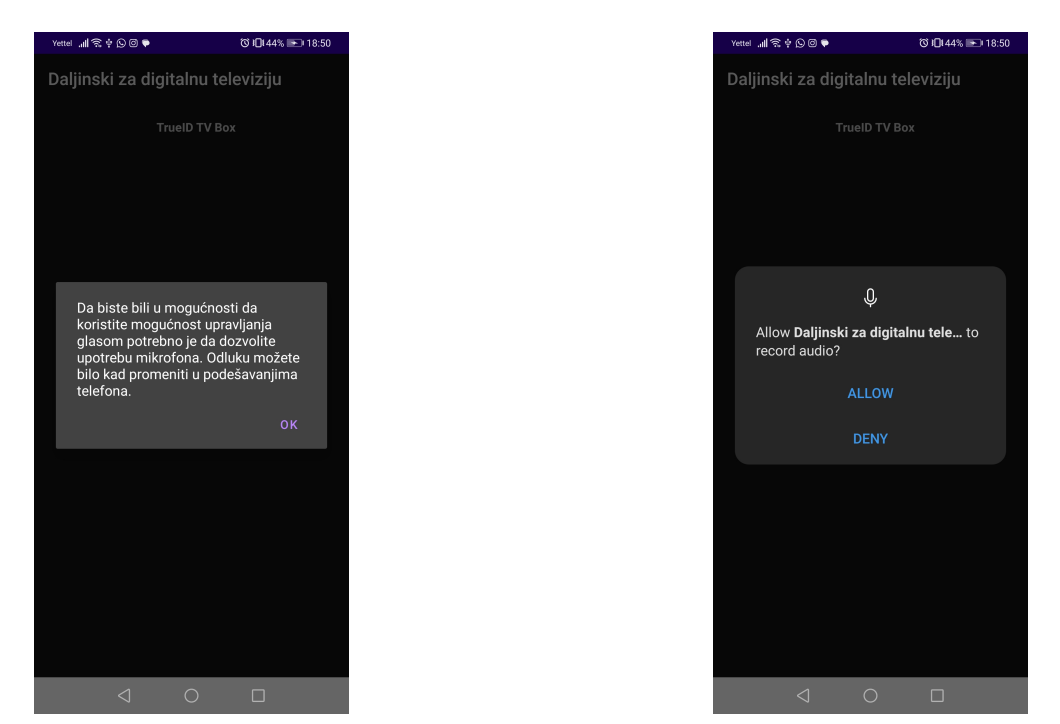

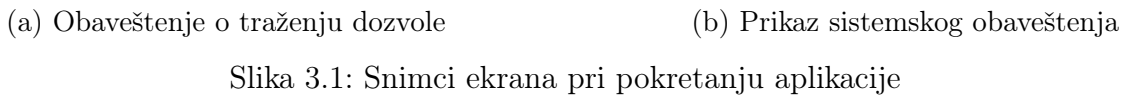

uređajem.

Na uređaju sa kojim se pokušava uparivanje se prikazuje četvorocifren broj kao na slici [3.3a.](#page-25-1) Polje za unos tog broja se prikazuje u aplikaciji kao na slici [3.3b.](#page-25-1) Nakon uspešnog unosa uređaji se uparuju, a uspešno uparivanje potvrđuje i prikaz daljinskog upravljača. Podržane funkcionalnosti su prikazane na slici [3.6.](#page-29-1)

Dalje korišćenje aplikacije je isto kao i korišćenje fizičkog daljinskog upravljača. Pri svakom pritisku dugmeta će korisnik osetiti blagu vibraciju što ujedno obaveštava i da je dugme pritisnuto. U slučaju kada nije data dozvola za korišćenje mikrofona nije moguće zadavati komande glasom i tada je dugme za mikrofon onemogućeno. U suprotnom korisnik može neometano da ga koristi.

Pritiskom na meni u gornjem desnom uglu ekrana prikazuje se ekran kao na slici [3.4.](#page-26-0) Ovde korisnik bira način na koji će se snimati i obrađivati glasovne komande kada se pritisne na dugme mikrofona. Ukoliko je izabrana opcija Standarni mikrofon pritiskom na dugme mikrofona se pojavljuje predefinisano polje koje kompanija Google pruža kroz standardnu biblioteku Androida, kao na slici [3.5a.](#page-28-0) Izgled tog polja pri neuspešnom slušanju je prikazan na slici [3.5b,](#page-28-0) a pri uspešnom na slici [3.5c.](#page-28-0) Pri uspešnom slušanju izvršiće se zadata komanda. Ukoliko je izabrana opcija Mikrofon sa upotrebon Google Speech-to-Text API-ja pri pritisku dugmeta na donjem delu

#### GLAVA 3. IMPLEMENTACIJA APLIKACIJE

<span id="page-25-0"></span>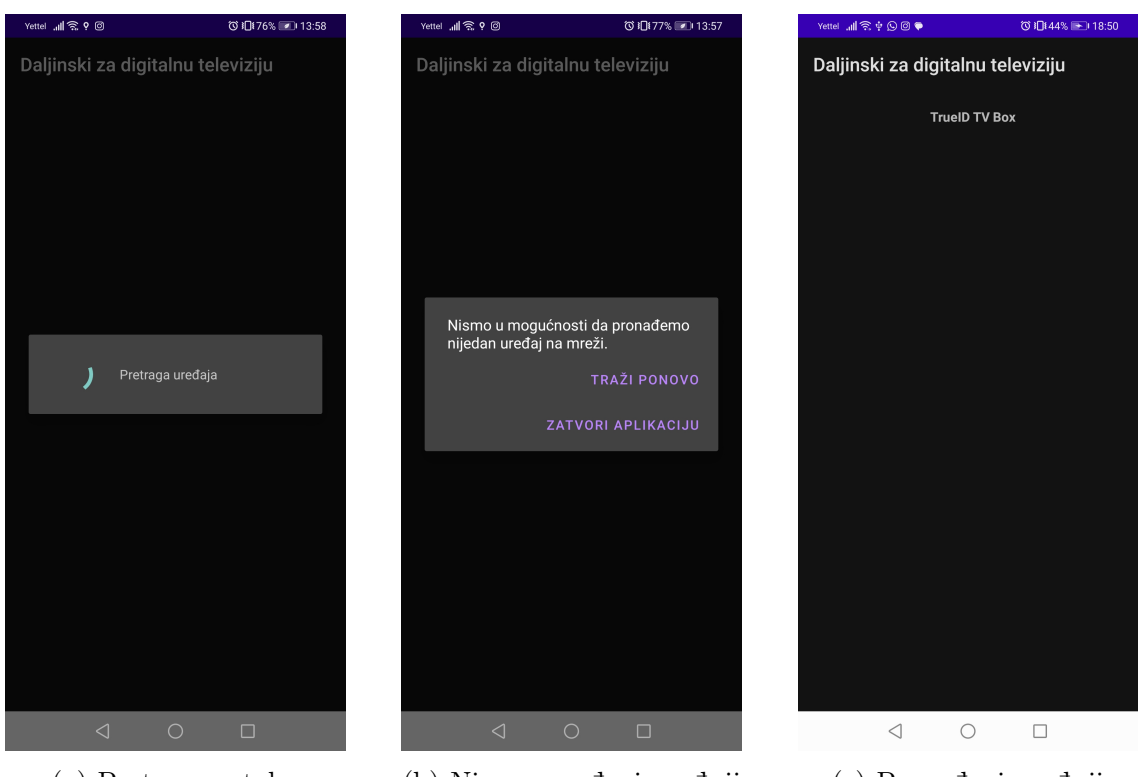

(a) Pretraga u toku (b) Nisu pronađeni uređaji (c) Pronađeni uređaji Slika 3.2: Snimci ekrana pri pretrazi uređaja

<span id="page-25-1"></span>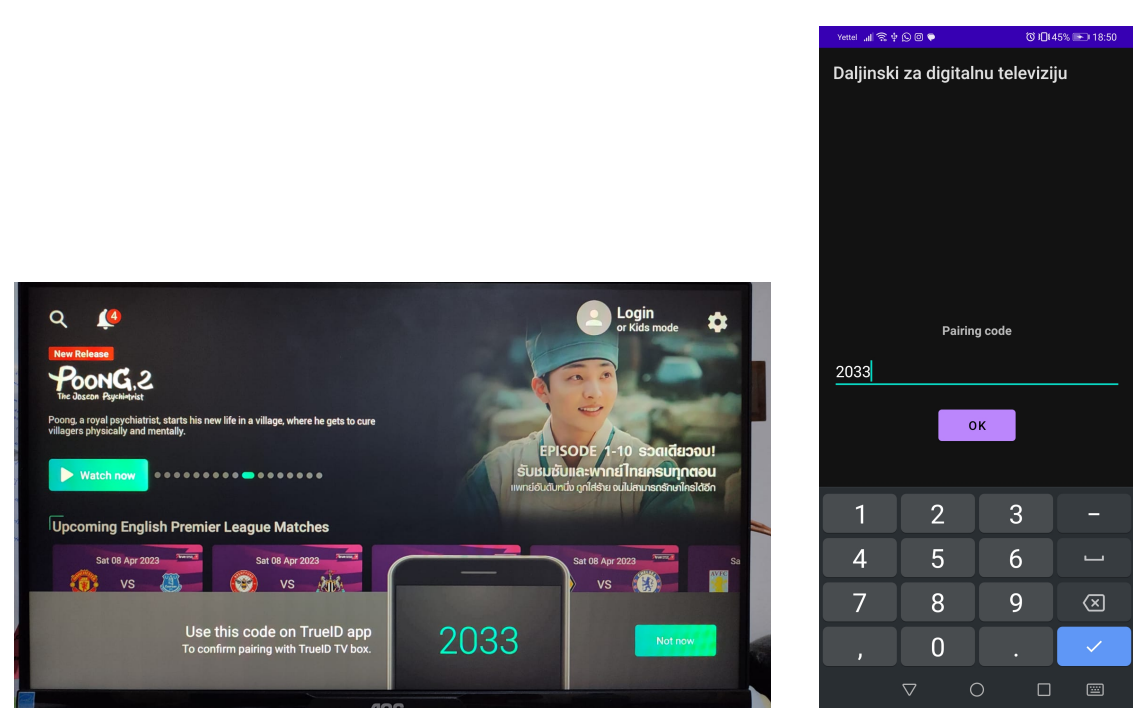

(a) Kôd za uparivanje na STB uređaju (b) Unos koda

Slika 3.3: Snimci ekrana pri uparivanju

<span id="page-26-0"></span>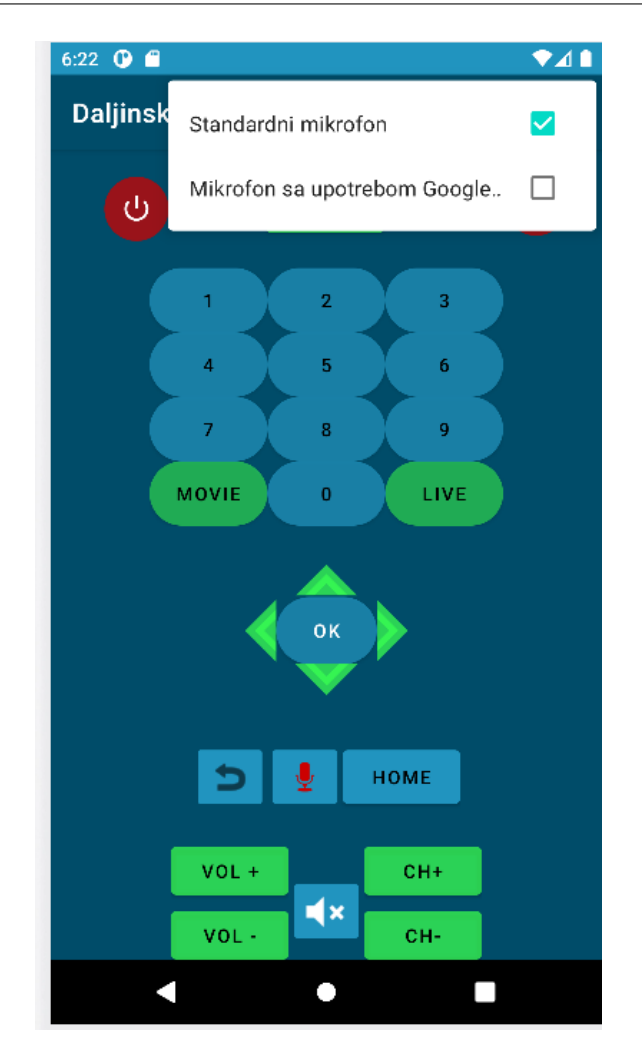

Slika 3.4: Snimak ekrana, meni za izbor načina snimanja komandi

ekrana pojaviće se poruka da je snimanje započeto. Dugme će biti onemogućeno dokle god mikrofon sluša. Nakon pet sekundi prikazaće se poruka da je snimanje završeno, dugme će biti omogućeno i ukoliko je prepoznata komanda ona će se izvršiti.

Komande koje su podržane na ovaj način su prikazane u tabeli [3.1.](#page-27-1)

Ukoliko korisnik želi da prekine konekciju sa uređajem dovoljno je da pritisne dugme za otkazivanje konekcije koje ga vraća na početni ekran aplikacije. Tada će ponovo biti izvršena pretraga i izlistani pronađeni uređaji. Izlazak iz aplikacije bez prekida konekcije omogućava da korisnik ostane povezan sa uređajem i da pri sledećem pokretanju aplikacije odmah može da koristi sve funkcionalnosti bez ponovnog povezivanja.

<span id="page-27-1"></span>Tabela 3.1: Podržane glasovne komande, sve komande su podržane i na srpskom jeziku

| Funkcionalnost                      | Komanda na engleskom jeziku                                                               |
|-------------------------------------|-------------------------------------------------------------------------------------------|
| Uključivanje i gašenje uređa-<br>Ja | power, power on, on, power off, off, turn on, turn<br>off, turn on tv, turn off tv, sleep |
| Prikaz tv programa                  | guide, show guide, all channels, show channels                                            |
| Prikaz dostupnih filmova            | movie, movies, show movie, show movies, film                                              |
| Kanali uživo                        | tv, live tv, play live, play live tv                                                      |
| Ok                                  | ok, okay, okey                                                                            |
| Nazad                               | back, return, go back                                                                     |
| Povratak na početni ekran           | home, home screen, show home, go to home, go to<br>home screen                            |
| Pojačavanje zvuka                   | volume up, louder, up volume                                                              |
| Stišavanje zvuka                    | volume down, quieter, down volume                                                         |
| Gašenje zvuka                       | mute, silent                                                                              |
| Sledeći kanal                       | up, channel up, next, next channel                                                        |
| Prethodni kanal                     | down, channel down, previous, previous channel                                            |

### <span id="page-27-0"></span>3.3 Struktura projekta

Kôd svake Android aplikacije se nalazi u direktorijumu: app. Osnovnu strukturu direktorijuma app bilo koje Android aplikacije čine poddirektorijumi:

- build sa izvršnom verzijom koda i svim generisanim datotekama;
- libs sa eksternim bibliotekama odnosno bibliotekama koje nisu deo Androida i programskih jezika Java ili Kotlin;
- src sa izvornim kodom.

Direktorijum src se uglavnom sastoji od sledećih poddiretkorijuma:

- AndroidTest u kom se smeštaju svi testovi koje je potrebno pokrenuti na Android uređaju;
- test u kom se smeštaju svi testovi za testiranje jedinica koda (eng. unit tests);

<span id="page-28-0"></span>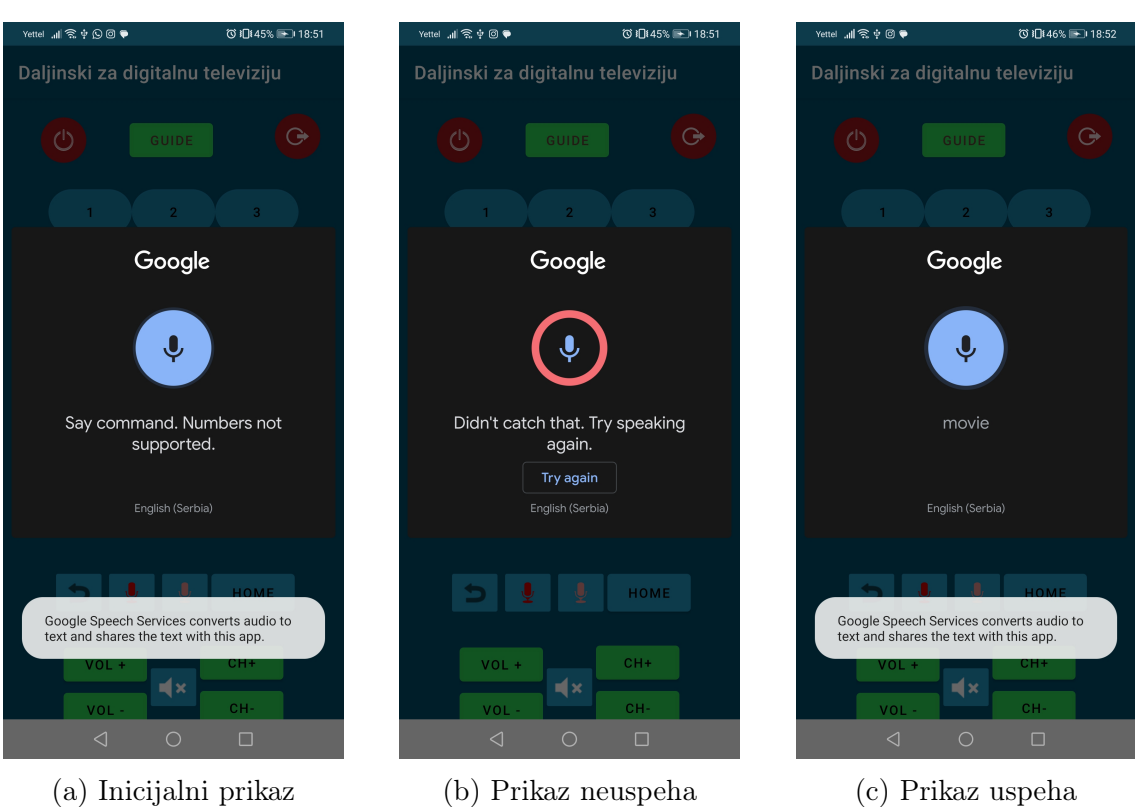

Slika 3.5: Snimci ekrana predefinisanog polja za slušanje

• main u kom se nalazi ceo izvorni kôd.

Projekat implementacije upravljača za digitalnu televiziju je smešten u direktorijumu pod nazivom RemoteControlApp. Srž aplikacije se nalazi u poddirektorijumu main, a za ovu aplikaciju ovaj direktorijum ima sledeću strukturu:

- AndroidMainifest.xml datoteka koji opisuje glavne postavke aplikacije;
- res direktorijum sa svim XML datotekama koje čine korisnički interfejs (eng. user interface) aplikacije;
- java direktorijum sa svim klasama i interfejsima aplikacije;
- proto direktorijum sa .proto datotekama koje su neophodne za korišćenje Google Cloud API-ja.

#### GLAVA 3. IMPLEMENTACIJA APLIKACIJE

<span id="page-29-1"></span>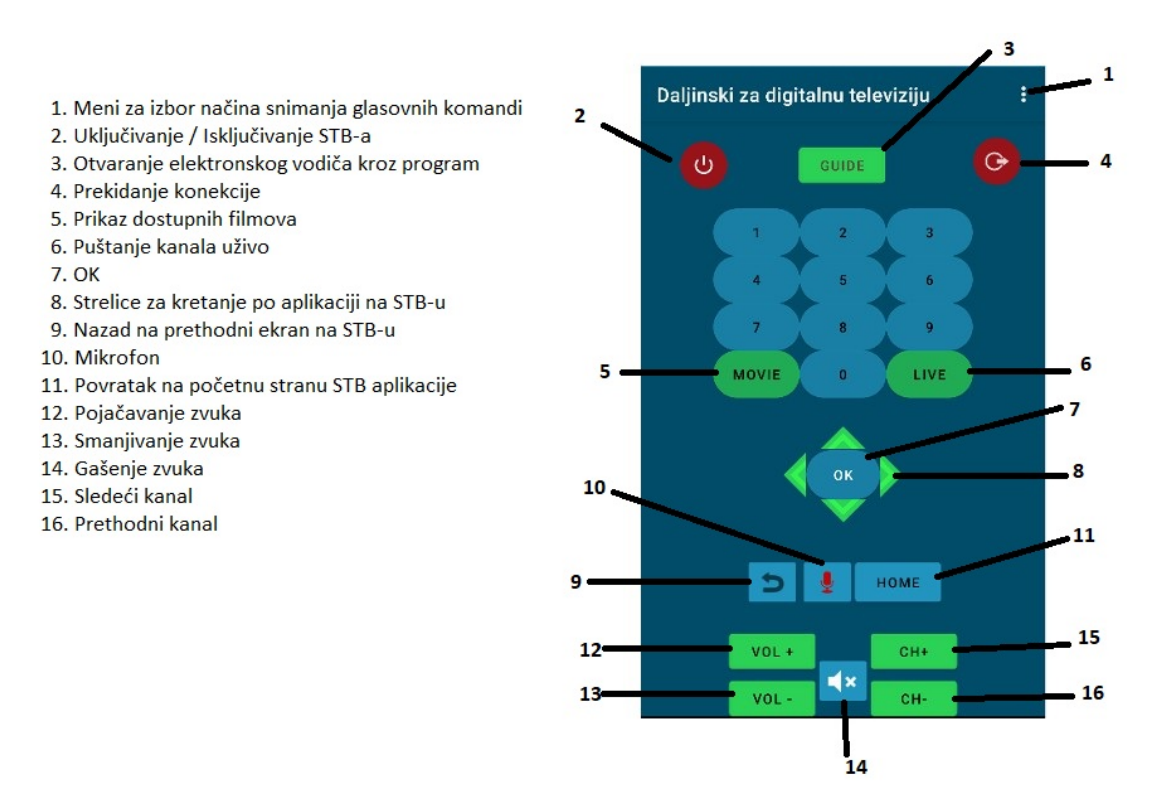

Slika 3.6: Snimak ekrana, opis komandi

## <span id="page-29-0"></span>3.4 Upravljanje procesom izgradnje i određivanje zavisnosti aplikacije

Važne datoteke pri postavljanju projekta su build.gradle datoteke koje služe da upravljaju procesom izgradnje i odrede zavisnosti (eng. dependency) aplikacije. Ove datoteke se generišu automatski pri kreiranju projekta, ali je moguće dodati sve dodatne zavisnosti koje budu potrebne.

Postoje dva tipa ovih datoteka — na nivou projekta i na nivou modula. Datoteku na nivou projekta čini skup pravila koja važe za ceo projekat, dok datoteke na nivou modula čine pravila za modul u kom se nalazi datoteka. Svaka ova datoteka se sastoji od više blokova koji grupišu unutar sebe pravila, odnosno opcije koje se primenjuju.

Za uspešno korišćenje servisa Google Cloud servisa u aplikaciji, neophodno je uvesti podršku za obradu Protobuf datoteka. Protobuf je interfejs za definiciju jezika (eng. Interface Definition Language, skraćeno IDL) koji definiše strukturu podataka i programski interfejs [\[25\]](#page-52-8). Omogućava usaglašeost pri deljenju struktuiranih podataka između različitih sistemskih platformi i jezika programiranja. Neophodno je unutar bloka plugins dodati dodatak id 'com.google.protobuf' kako bi se obezbedila adekvatna podrška. Takođe u okviru bloka protobuf, se dodaju opcije za korišćenje protobuf-a. Tačne zavisnosti koje je potrebno dodati biće navedene kod opisa implementacije glasovnih komandi gde će biti i objašnjena povezanost Google cloud servisa i protobuf -a.

## <span id="page-30-0"></span>3.5 Potrebne dozvole i informacije za pokretanje aplikacije

Informacije potrebne za pokretanje i instalaciju aplikacije čine datoteku AndroidManifest.xml. U ovoj datoteci su definisane sve dozvole koje aplikacija zahteva od uređaja sa kog se pokreće aplikacija: pristup internetu, stanju bežične mreže (eng. WiFi), stanju telefona, vibracija i snimanje audio sadržaja. Pregled ovih dozvola je dat u listingu [3.1.](#page-30-2)

Kao što je navedeno u delu [2.3](#page-13-1) glavna etiketa koja mora postojati u datoteci AndroidManifest.xml je etiketa za aplikaciju. U okviru ove etikete su postavljene vrednosti naziva aplikacije, slika kojom je aplikacija predstavljena, ciljani API nivo kao i dve aktivnosti koje su napravljene. Prva aktivnost je ChooseConnection, koja predstavlja odabir uređaja sa kojim će se korisnik povezati i ona je obeležena kao glavna aktivnost. Druga aktivnost je RemoteView koja čini prikaz daljinskog upravljača.

```
1 < uses - permission android:name =" android . permission . INTERNET " / >
2 < uses - permission android:name =" android . permission . ACCESS _ WIFI _ STATE
     '' / >
3 < uses - permission android:name =" android . permission . READ _ PHONE _ STATE "
     /4 < uses - permission android:name =" android . permission . VIBRATE " / >
5 < uses - permission android:name =" android . permission . RECORD _ AUDIO "/ >
```
Listing 3.1: Odobrenja definisana u datoteci AndroidManifest.xml

### <span id="page-30-1"></span>3.6 Resursi aplikacije

Direktorijum u kom se smeštaju svi resursi aplikacije se naziva res. Resursi koji se mogu čuvati su slike, planovi (eng. layout), stringovi, stilovi itd. Moguće je čuvati iste resurse u različitim dimenzijama kako bi u zavisnosti od dimenzija i podešavanja uređaja bili odabrani odgovarajući resursi.

Direktorijum drawable skladišti slike. Za potrebe projekta formirane su i sačuvane slike za strelicu koja je predstavljena trouglom, ovalno dugme i dugme za prekid konekcije.

Vrednosti, boje i dimenzije za različite resurse se skladište u direktorijumu values. Datoteka colors.xml sadrži boje korišćene za kreiranje interfejsa. Stringovi potrebni za dizajn korisničkog interfejsa su sačuvani u strings.xml. Kolor shema, odnosno tema aplikacije je definisana u themes/themes.xml odakle se može uočiti da boje koje se koriste za korisnički interfejs su nijanse plave boje.

Svaki ekran sa kojim se korisnik može susresti mora imati korisnički interfejs koji ima svoj plan opisan unutar XML datoteke. Skup svih planova je smešten unutar direktorijuma layout koji kod ove aplikacije ima sledeće XML datoteke:

- activity\_choose\_stb predstavlja plan ekrana za odabir konekcije, odnosno STB uređaja sa kojim korisnik želi da se poveže. Ovaj plan je inicijalno sastavljen od tri komponente koje se prikazuju po potrebi kada im se u kodu podesi vidljivost. Komponente su:
	- Recycler View sa id-jem  $@+id/rv$  boxes list koji prikazuje spisak uređaja na mreži;
	- *ProgressBar* koji može poslužiti prilikom učitavanja;
	- RelativeLayout sa id-jem  $\mathcal{Q}+id/rl$  pairing container koji se sastoji od tekstualnog polja sa uputstvom za unos koda za uparivanje, polja za unos koda i dugmeta za potvrdu.
- remote control scene predstavlja izgled daljinskog upravljača. Korisnički interfejs ovog plana kao i shematski plan zajedno sa svim ograničenjima se može videti na slici [3.7.](#page-32-0) Ovaj plan se sastoji od velikog broja dugmica koji su vizuelno intuitivni korisniku o svojim funkcionalnostima.
- stb view predstavlja jedan element RecyclerView. Sastoji se od polja za tekst koje predstavlja ime uređaja.

Android obezbeđuje veliki broj komponenti koje je moguće koristiti prilikom kreiranja aplikacija. Neke od bitnijih koje su korišćene pri izradi ovog projekta su:

ContraintLayout, RelativeLayout i LinearLayout su klase koje pružaju metode za organizaciju elementata koji predstavljaju grafički interfejs. ConstraintLayout omogućava da se na fleksibilan način organizuju elementi unutar plana tako

<span id="page-32-0"></span>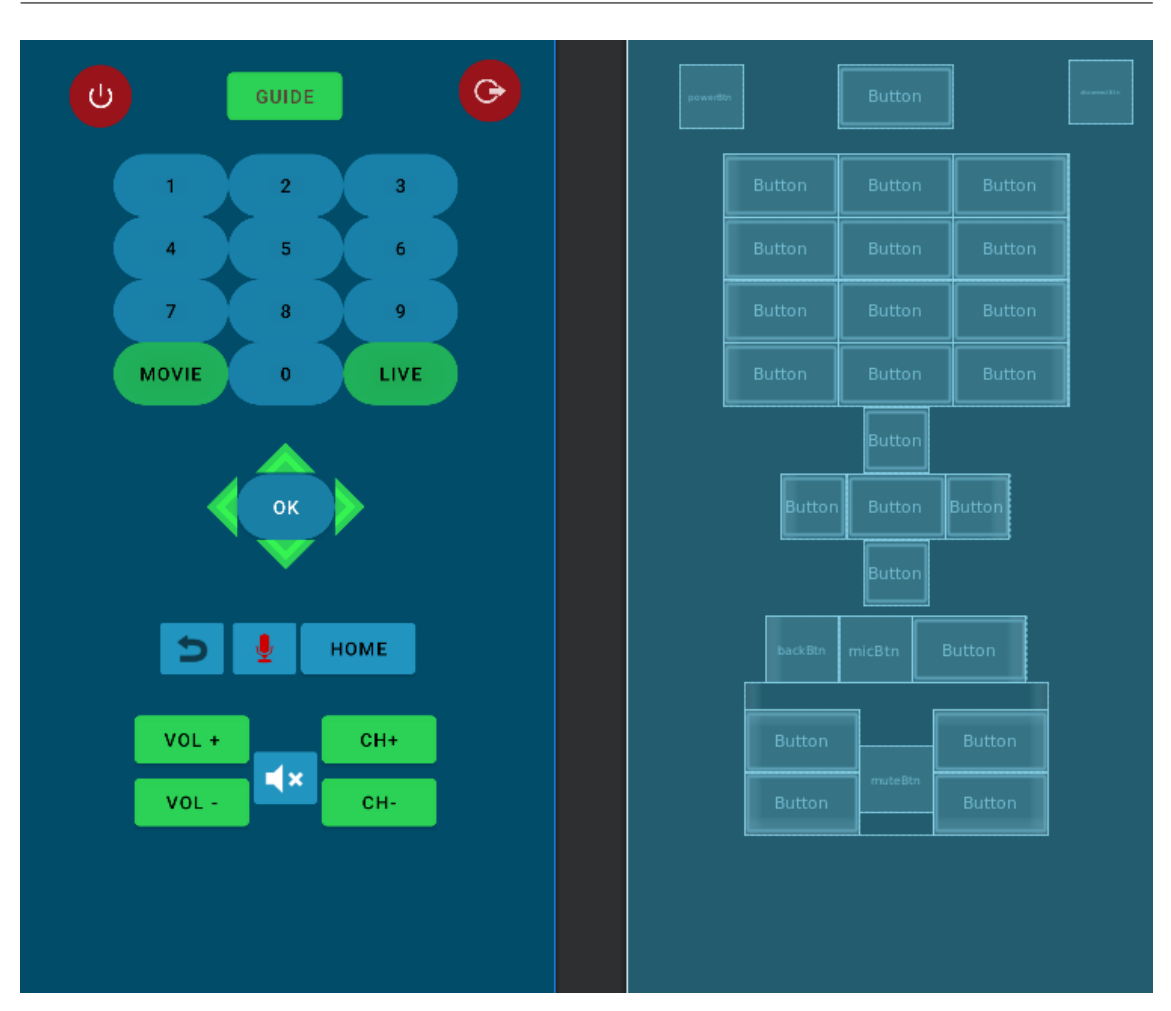

GLAVA 3. IMPLEMENTACIJA APLIKACIJE

Slika 3.7: Korisnički interfejs i shematski plan daljinskog upravljača

što se definišu ograničenja (eng. constraint) koja označavaju položaj u odnosu na roditelja ili druge elemente. RelativeLayout organizuje elemente prema međusobnim odnosima, odnosno moguće je definisati gde će se jedan element nalaziti u odnosu na neki drugi. LinearLayout organizuje elemente u red ili kolonu i elementi su unutar njega poređani jedan za drugim, što ukazuje da fleksibilnost nije odlika ove klase.

RecyclerView je komponenta koja ima ključnu ulogu u situacijama kada je potrebno prikazati veliki ili dinamički skup podataka koji se mogu predstaviti listom. Efikasan je pri radu sa velikim skupovima podataka jer učitava samo skup podataka onih elemenata koji su trenutno vidljivi i ponovo koristi iste elemente za prikaz novih podataka. Za korišćenje RecyclerView-a potrebno je kreirati adapter u kom se definiše na koji način će se podaci koje aplikacija pruža proslediti komponenti i prikazati.

- TextView i EditText su klase koje predstavljaju elemente za rad sa tekstom. Svaka potreba za prikazom nekog teksta korisniku je rešena kreiranjem pogleda tipa TextView, a potreba za izmenom ili unosom nekog teksta kreiranjem polja sa mogućnošću izmene, odnosno EditText.
- Button i ImageButton su klase koje kreiraju dugme. Razlika je što u slučajevima kada je dovoljno uneti tekst koji treba da stoji na dugmetu se koristi Button, dok u slučajevima kada postoji potreba da dugme umesto teksta ima drugačiji izgled koji je definisan na slici može se koristiti ImageButton. Postoji mogućnost da se definiše akcija koja će se izvršiti na klik dugmeta tako što se u XML kodu deklasiše koji se metod poziva na akciju onClick. Novija praksa je da se ovo izmesti u kôd i da se postavi osluškivač klika (eng. OnClickListener ).

### <span id="page-33-0"></span>3.7 Struktura direktorijuma java

Za funkcionisanje aplikacije neophodno je da se omogući pronalaženje uređaja, a zatim i da se manipuliše sa odabranim uređajem. Kako bi ovo sve radilo ispravno potrebna je međusobna interakcija između klasa, kao i podela koda u adekvatne pakete i klase prema funkcionalnostima koje obezbeđuju. Iz tih razloga unutar glavnog paketa aplikacije kôd je podeljen u dva paketa. Paket stbs sadrži klase koje se bave pronalaženjem i upravljanjem STB uređajem. Klase koje se bave upravljanjem komandama i komunikacijom sa uređajem su smeštene u paket controller. Dijagram paketa je prikazan na slici [3.8](#page-34-0)

Klase unutar paketa stbs su:

- Klasa ChooseAdapter koja se koristi za prikaz liste pronađenih uređaja;
- Klasa ChooseConnection koja se koristi za odabir i povezivanje sa izabranim uređajem;
- Klasa DiscoveryHandler koja se koristi za pronalaženje dostupnih uređaja na mreži;
- Klasa NsdDiscover koja se koristi za korišćenje NSD (eng. Network Service Discovery) mehanizma za pronalaženje uređaja;
- Klasa *Stb* koja predstavlja jedan uređaj i sadrži informacije o njemu.

GLAVA 3. IMPLEMENTACIJA APLIKACIJE

<span id="page-34-0"></span>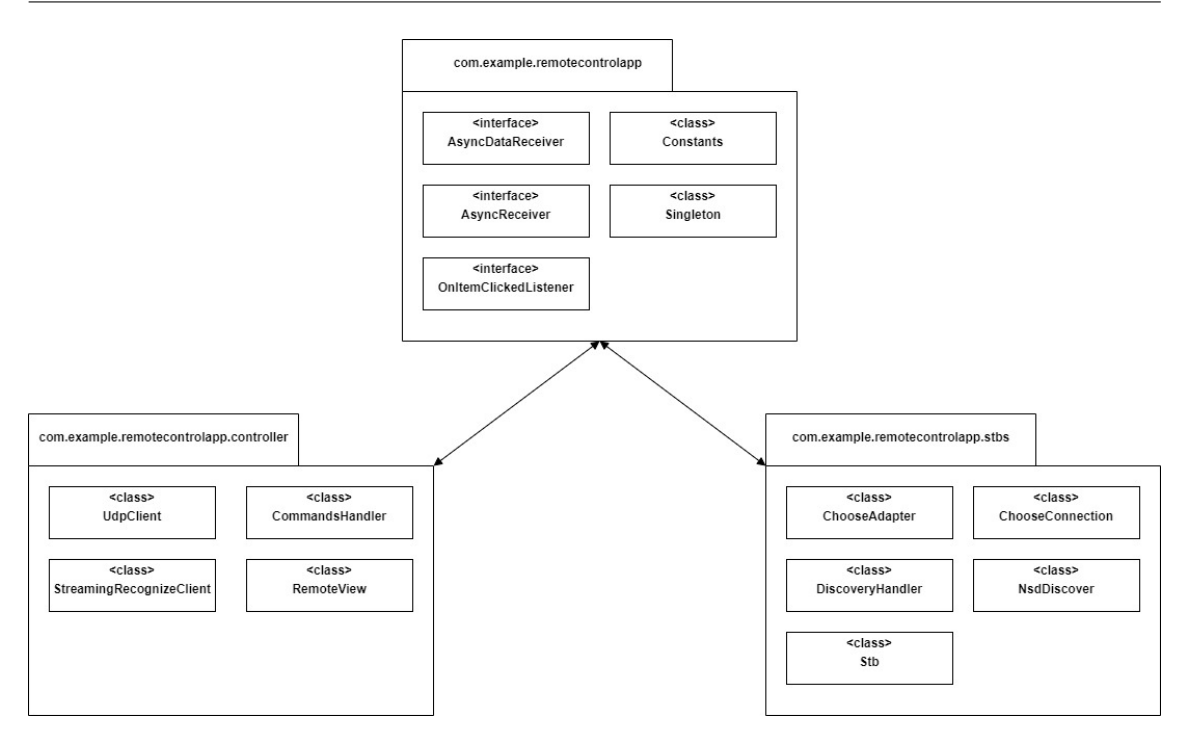

Slika 3.8: Dijagram paketa

Komunikacija i izgled ovih klasa su prikazani na dijagramima na slic [3.9](#page-35-1) i slici [3.10.](#page-36-0) Klase unutar paketa controller su:

- Klasa CommandsHandler koja je odgovorna za obradu i slanje komandi na uređaj;
- Klasa RemoteView koja se bavi prikazom daljinskog upravljača i interakcijom korisnika sa aplikacijom;
- $\bullet$  Klasa *UdpClient* koja omogućava komunikaciju putem UDP protokola;
- Klasa StreamingRecognizeClient koja se koristi za obradu audio podataka i prepoznavanje govora pomoću Google Cloud API-ja.

Komunikacija i izgled ovih klasa su prikazani kroz dva dijagrama [3.11](#page-37-0) i [3.11.](#page-37-0)

Pored ovih klasa u glavnom paketu aplikacjie nalaze se sledeće klase i interfejsi:

- Interfejs AsyncDataReceiver se koristi kada je potrebno vratiti specifične podatke nakon završetka asinhrone operacije;
- Interfejs AsyncReceiver se koristi kada je potrebno samo obavestiti o uspehu ili neuspehu asinhrone operacije bez vraćanja specifičnih podataka;

<span id="page-35-1"></span>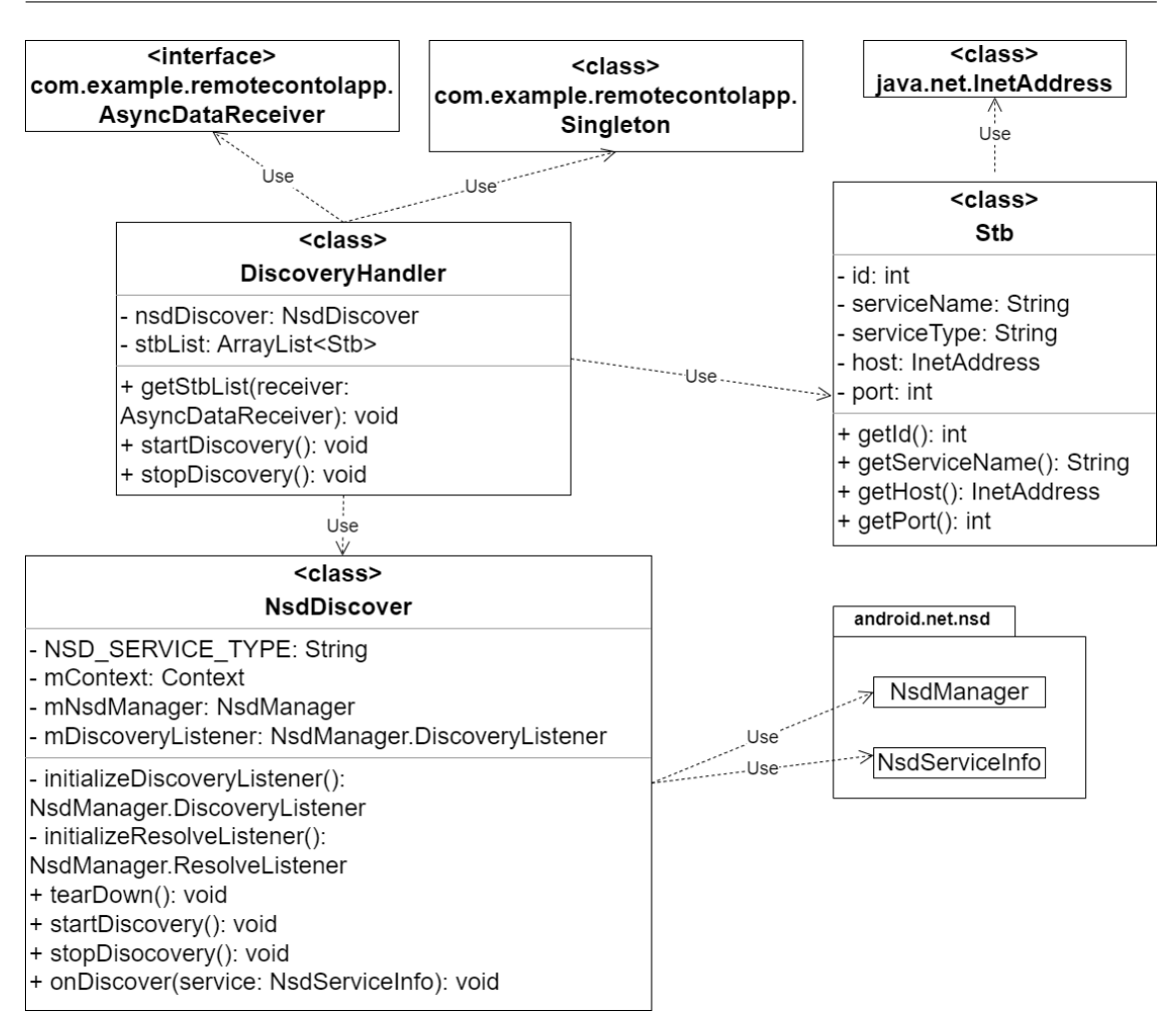

GLAVA 3. IMPLEMENTACIJA APLIKACIJE

Slika 3.9: Dijagram klasa za paket stbs - klase za pretragu uređaja

- $\bullet$  Interfejs *OnItemClickedListener* se koristi za obradu klikova na elemente liste;
- Klasa *Singleton* se koristi za implementaciju Singlton (eng. *Singleton*) šablona;
- Klasa Constants se koristi da skladišti sve konstante potrebne u razvoju aplikacije.

Njihov dijagram klasa je prikazan na slici [3.13.](#page-39-0)

## <span id="page-35-0"></span>3.8 Implementacija glavnih funkcionalnosti aplikacije

Kao što je navedeno u delu [3.2](#page-22-2) postoje koraci koji su potrebni da se ispune kako bi se aplikacija koristila za upravljanje uređajem za digitalnu televiziju. U nastavku

<span id="page-36-0"></span>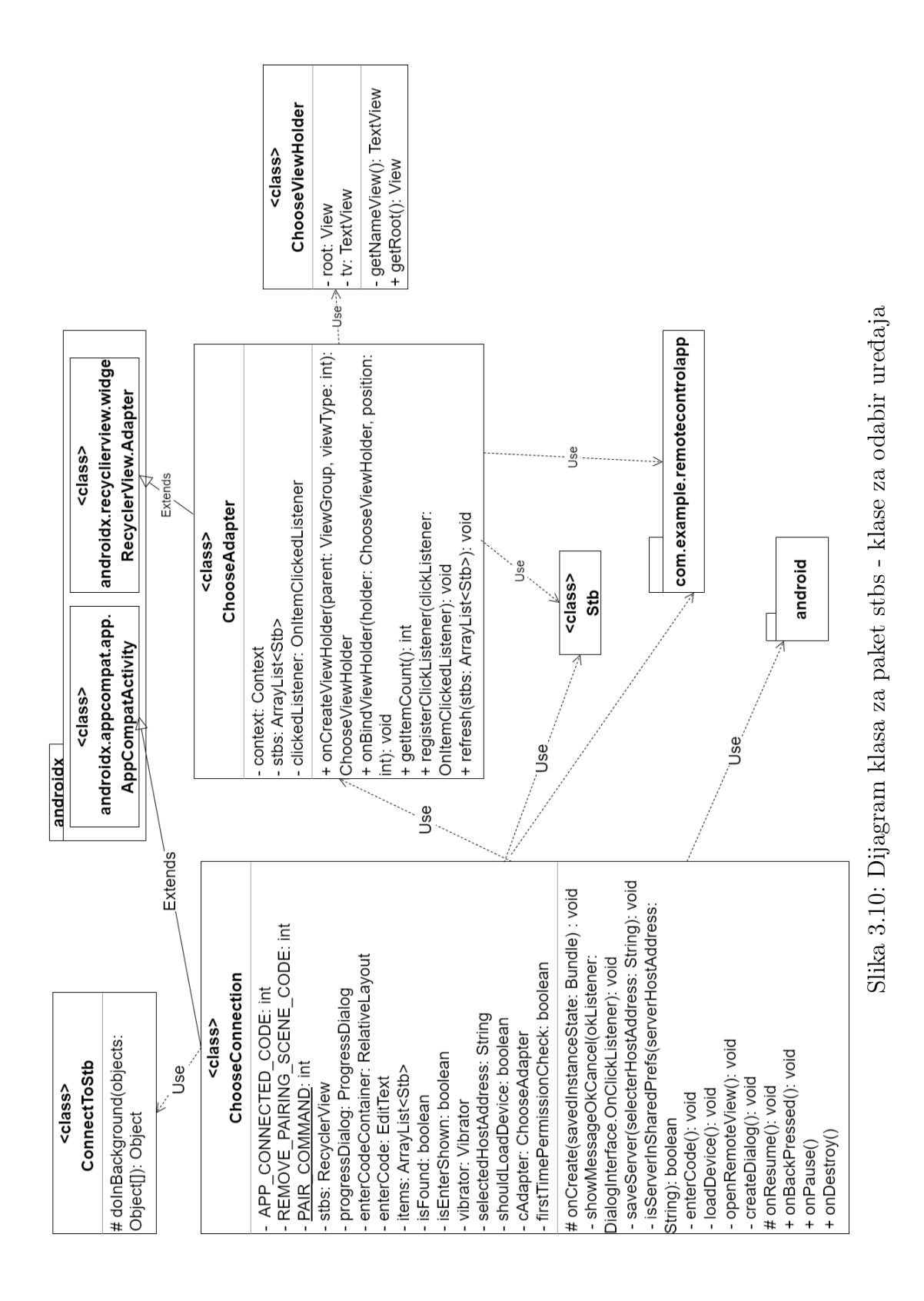

<span id="page-37-0"></span>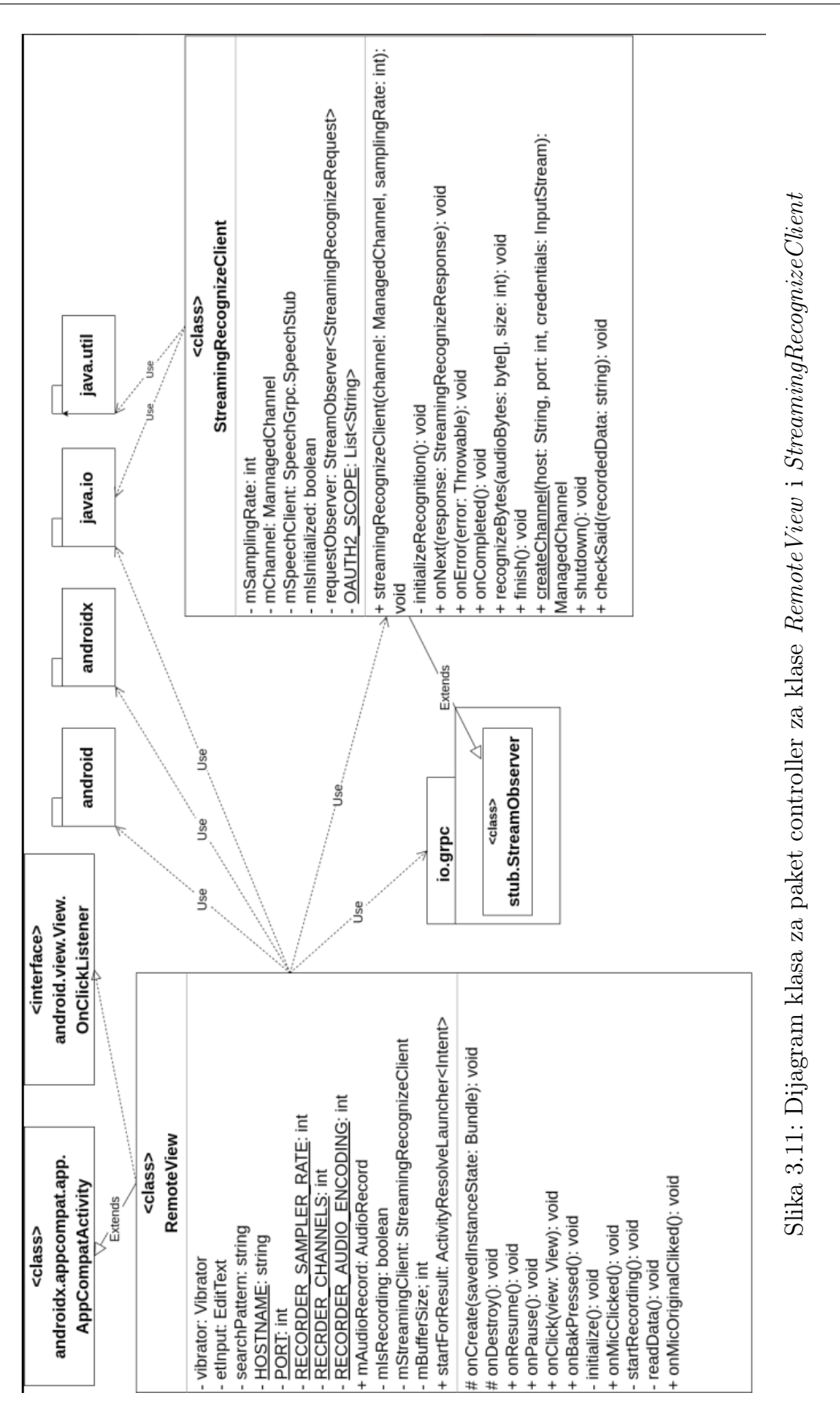

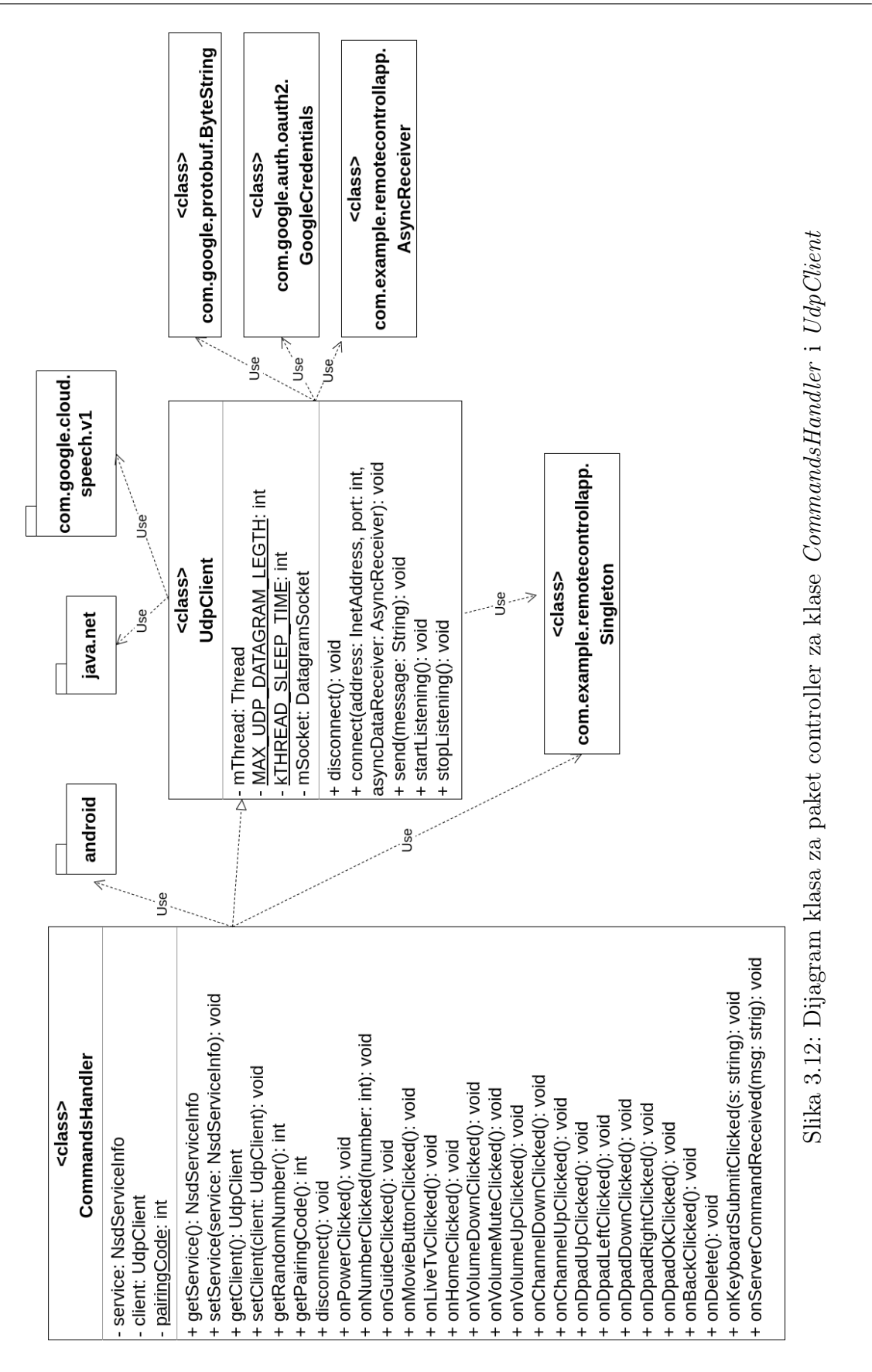

<span id="page-39-0"></span>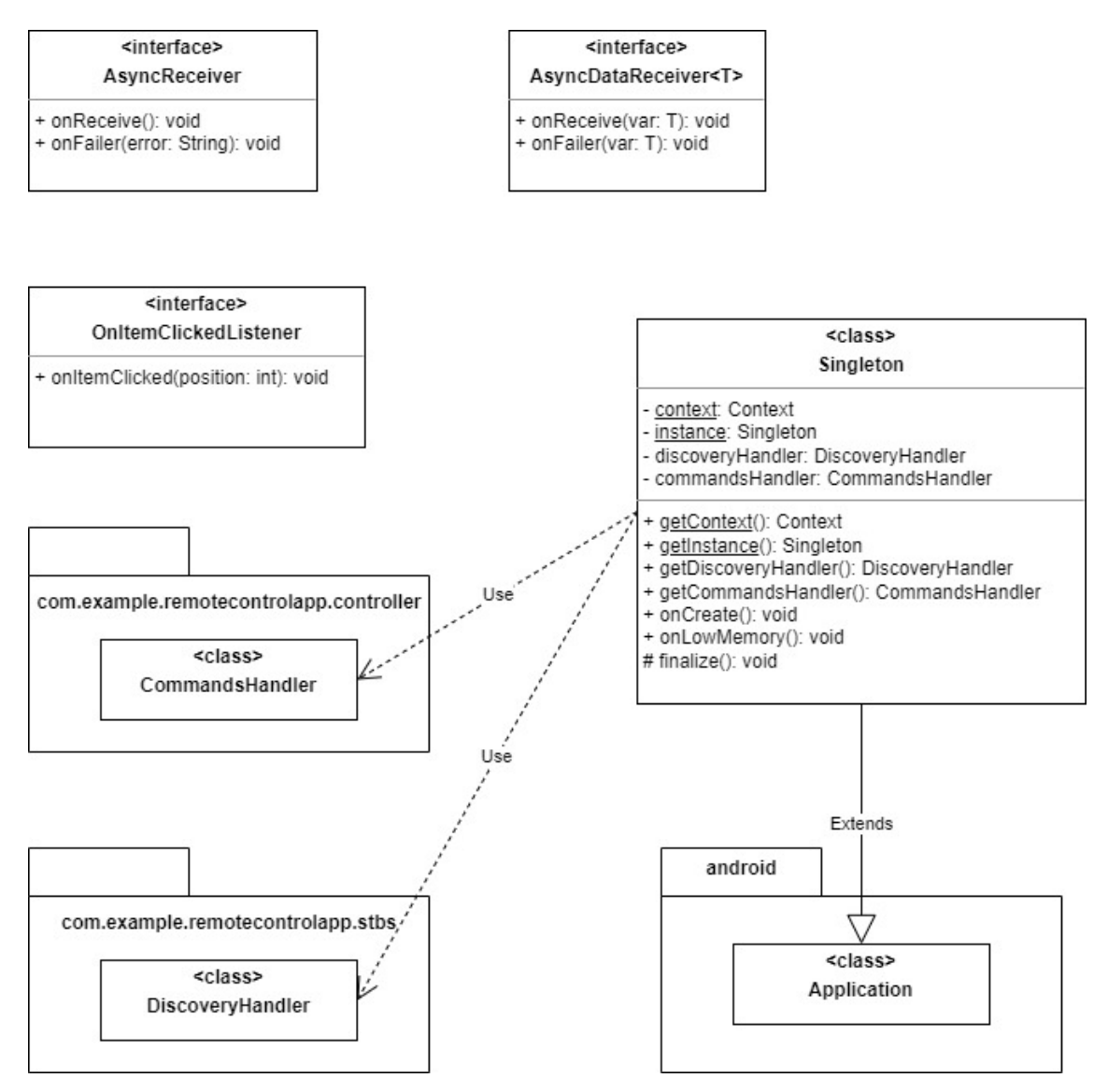

Slika 3.13: Dijagram klasa za glavni paket aplikacije

će biti prikazani delovi koda i objašnjenja kako implementirati pretragu uređaja na mreži, povezivanje sa odabranim uređajem kao i komunikaciju i slanje komandi na uređaj. Poseban osvrt će biti na implementaciji zadavanja glasovnih komandi.

#### Implementacija pretrage uređaja

Sa ciljem pretrage uređaja na istoj mreži u skupu paketa koje su dostupne nalazi se paket android.net.nsd. Otkrivanje mrežnih servisa (eng. Network Service Discovery, skraćeno NSD) [\[22\]](#page-52-9) obezbeđuje klase koje pružaju usluge pronalaska svih servisa koje pružaju uređaji koji su povezani na lokalnu mrežu. Za potrebe aplikacije kreirana je klasa NsdDiscover koja koristiti mogućnosti za prepoznavanje koje pruža ova biblioteka. Pored ove klase kreirana je klasa DiscoveryHandler koja koristi prethodno kreirane metode u svrhu upravljanja pretragom i rezultatima.

Da bi se iskoristio NSD aplikacija mora da implementira osluškivač pretrage (eng. discovery listener) i osluškivač rezultata (eng. resolve listener). Ovi osluškivači reaguju na otkriće servisa na mreži, kao i na gubitak servisa sa mreže. NSD menažer (eng. NsdManager ) je klasa koja omogućava implementaciju ovih osluškivača i obezbeđuje proces identifikacije uređaja i servisa na lokalnoj mreži. Za implementaciju NSD-a su u klasi NsdDiscover inicijalizovani osluškivači i prepisane njihove predefinisane metode da odgovaraju potrebama aplikacije.

Osluškivač pretrage reaguje na različite događaje u procesu otkrivanja servisa. Metode koje su dostupne da se prepišu i prilagode potrebama aplikacije su:

- onDiscoveryStarted automatski se poziva kada počne pretraga, uz pomoć klase WiFiManager dohvataju se dostupne informacije o bežičnoj internet konekciji;
- onServiceFound poziva se kada se otkrije neki servis na lokalnoj mreži, ovde se vrše provere da li servis koji se traži i definiše se šta se izvršava ukoliko je pronađen traženi servis;
- onServiceLost poziva se kada servis više nije dostupan;
- onDiscoveryStopped poziva se kada se zaustavi pretraga;
- onStartDiscoveryFailed poziva se ukoliko nakon nekog vremena nije bilo moguće da se pokrene pretraga;
- onStopDiscoveryFailed poziva se ukoliko nakon nekog vremena nije bilo moguće da se zaustavi pretraga.

Osluškivač rezultata je zadužen da kada se pronađu servisi da dohvati i upravlja informacijama koje su dobijene. Neke od informacija koje se dobijaju ovim putem su naziv hosta i broj porta. Metode koje je moguće prepisati prilikom inicijalizacije osluškivača rezultata su:

 $\bullet$  onServiceResolved - ukoliko su pronalazak servisa i dohvatanje informacija o njemu uspešno izvršeni poziva se ova metoda koja dalje prosleđuje informacije; • onResolveFailed - definiše ponašanje ukoliko rešavanje ne uspe i pruža informacije o grešci koja je nastupila.

Koriščenje osluškivača na ovaj način obezbeđuje da se asinhrono izvršava otkrivanja i rešavanje mrežnih servisa. Ovim se sprečava da dođe do blokiranja korisničkog interfejsa dok se izvršavaju ove operacije. Samim tim korisnik nije svestan posla koji se dešava u pozadini i obezbeđuje se bolje korisničko iskustvo.

Potrebno je definisati i jednu funkciju povratnog poziva (eng. callback) public void onDiscover(NsdServiceInfo service){} koja će biti pozivana kada se pozove metoda onServiceResolved i kojoj će biti prosleđene informacije koje su dobijene. U klasi DiscoveryHandler prilikom kreiranja instance klase NsdDiscover će ova funkcija povratnog poziva biti prepisana. Klasa DiscoveryHandler je kreirana da bi pružila logiku koja će se izvršavati za pretragu. Ovo je prikazano u listingu [3.2](#page-41-0) putem definicije funckije koja kreira listu STB uređaja getStbList.

```
1 public void getStbList (final AsyncDataReceiver receiver) {
2 // Potrebno je obezbediti da pretraga nije u toku
3 nsdDiscover . stopDiscovery () ;
4
5 nsdDiscover = new NsdDiscover (Singleton.getContext()){
6 public void onDiscover ( NsdServiceInfo service ) {
7 // Sva logika vezana za pronadjene uredjaje
8 // se smesta unutar ove funkcije:
9 //kreiranja nove instance stb uredjaja,
10 // dodavanje uredjaja u listu,
11 // provera da vec nije isti uredjaj u listi...
12 }
13 };
14 nsdDiscover.startDiscovery ();
15 }
```
Listing 3.2: Metod klase DiscoveryHandler za pretragu uređaja

#### Implementacija povezivanja sa odabranim uređajem

Nakon uspešnog pronalaska uređaja na mreži i prikaza liste na ekranu korisnika potrebno je obezbediti da se korisnik klikom na odabrani uređaj poveže sa istim. Za izvršenje ovog zadatka prvenstveno je potrebno obezbediti klasu koja omogućava komunikaciju korišćenjem UDP protokola (eng. User Datagram Protocol) iz razloga što servis koji se koristi za potrebe ove aplikacije poržava UDP protokol. UDP ne garantuje isporuku paketa, ali zato omogućava brzu i efikasnu komunikaciju, što ga čini pogodnim za aplikacije u realnom vremenu, kao što je video strimovanje (eng. streaming) i strimovanje zvuka. Metode koje su implementirane za izvršenje UDP komunikacije su:

- connect uspostavlja konekciju preko date IP adrese i porta. Ova metoda se izvršava asinhrono na novoj niti. Za uspostavljanje konekcije se koristi klasa DatagramSocket koja je deo standardne biblioteke programskog jezika Java;
- disconnect zatvara soket ukoliko postoji;
- *send* šalje komande na uređaj;
- startListening osluškuje na odgovor od strane servera (u ovoj implementaciji uređaja sa kojim se povezalo);
- stopListening prekida rad niti koja osluškuje čekajući odgovor.

Takođe, kreirana je i unutrašnja klasa *ConnectToStb* koja izvršava asinhroni zadatak u pozadini. U okviru ove klase, doInBackground je funkcija koja pomoću klijenta za UDP protokol povezuje sa uređajem na osnovu informacija koje prethodno dobila o njemu. U slučaju da uređaj uparen sa korisnikovim mobilnim uređajem potrebno je poslati komandu za uparivanje o čemu će biti više reči u nastavku. Detaljan opis klase *ConnectToStb* se nalazi u listingu [3.3.](#page-42-0)

```
1 private class ConnectToStb extends AsyncTask {
2 @Override
3 protected Object doInBackground ( Object [] objects ) {
4 // Pozicija u listi pronadjenih uredjaja
5 int position = (int) objects [0];
6 final UdpClient client = new UdpClient ();
7 final InetAddress inetAddress = items . get ( position ) . getHost () ;
8 client . connect (inetAddress, items . get (position) . getPort (), new
     AsyncReceiver () {
9 @Override
10 public void onReceive () {
11 // Cuvanje instance klijenta sa kojim se povezujemo
12 Singleton.getInstance ().getCommandsHandler ().setClient (client);
13 // Ukoliko nemamo sacuvanu konekciju sa datim uredjajem
14 if (! isServerInSharedPrefs ( inetAddress . getHostAddress () ) ) {
15 // Slanje komande za povezivanje
16 Singleton . getInstance () . getCommandsHandler () . getClient ()
```
GLAVA 3. IMPLEMENTACIJA APLIKACIJE

```
17 . send (PAIR_COMMAND + "@" + Singleton.getInstance ().
     getCommandsHandler ()
18 . getRandomNumber () ) ;
19 // Potrebno je otvoriti dijalog za unos i obradu koda
20 } else {
21 // Ukoliko je sacuvana konekcija sa datim klijentom dovoljno
22 // je poslati kod uredjaju da je aplikacija povezana sa njim
23 //i pozvati funkciju koja menja trenutnu aktivnost za
24 // aktivnost sa planom daljinskog upravljaca
25 }
26 // UDP klijent osluskuje poruke koje se salju
27 client.startListening ();
28 }
29 / / / \ldots30 }
```
Listing 3.3: Klasa ConnectToStb

### Implementacija komunikacije sa uređajem i zadavanja komandi

Komunikacija aplikacije sa STB uređajem je implementirana putem UDP protokola kao što je prikazano u prethodnom poglavlju. Za slanje komandi implementirana je funkcija send(String message) koja kreira novu nit u kojoj bajtove poruke pakuje u jedan DatagramPacket [\[14\]](#page-52-10) i preko soketa šalje povezanom uređaju. Preduslov da ova funckija radi je da je soket povezan, odnosno da je komunikacija ostvarena za zadatu mrežu i port. Implementacija funkcije je zadata u listingu [3.4.](#page-43-0)

```
1 public void send (final String message) {
2 new Thread (() -> {
3 byte [] buf = message . getBytes () ;
4 DatagramPacket p = new DatagramPacket (buf, buf.length);
5
6 try {
7 if ( mSocket . isConnected () ) {
8 mSocket.send(p);
9 Log.d(TAG, "[send] sending data to stb - mSocket is
     connected ") ;
10 } else {
11 Log.d (TAG, "[send] sending data to stb - mSOCKET not
     connected ") ;
```

```
12 }
13 } catch (IOException e) {
14 Log.e(TAG, "[send] " + e.getMessage());
15 e.printStackTrace ();
16 }
17 }) . start ();
18 }
```
#### Listing 3.4: Funkcija za slanje komandi preko UDP protokola

Poruka koja se šalje predstavlja konstantu za klik dugmeta na daljinskom uprvaljaču. U Androidu događaj tastature (eng. Key Event) je događaj kada korisnik pritisne, zadrži ili pusti neki taster na fizičkom uređaju, a istoimena klasa služi za rukovanje ovim događajima. Svaki od tastera ima svoju numeričku vrednost, odnosno kôd tastature (eng.Key Code). Događaj tastature i kôd tastature se često koriste zajedno kako bi se ispravno reagovalo na pritiske tastera. Nije potrebno znati vrednosti ovih konstanti napamet jer im se može pristupiti uključivanjem paketa android.view.KeyEvent.

Kreirana je klasa CommandsHandler koja služi da upravlja komandama. Implementirane su funkcije za sve funkcionalnosti daljinskog upravljača. Kada se u glavnoj klasi pritisne dugme na primer za odlazak na početni ekran potrebno je pozvati funkciju na sledeći način:

Singleton.getInstance().getCommandsHandler().onHomeClicked();

Aplikacija je kreirana tako da ima jednu instancu kojoj možemo pristupiti pomoću klase Singleton i njene funkcije getIstance(). Instanci klase CommandsHandler preko koje se vrši upravljanje komandama se pristupa pozivom funkcije get-CommandsHandler(). Nakon pristupa ovoj instanci poziva se funkcija za otvaranje početnog ekrana. Linija koda koja se izvršava pri ovom pozivu iz klase Commands-Handler je

getClient().send(String.valueOf(android.view.KeyEventKEYCODE\_HOME));

Na isti način moguće je pristupiti svim funkcijama definisanim u klasi CommandsHandler

#### Standardni način implementacije prepoznavanja govora

Kao standardni način za prepoznavanje glasovnih komandi koji je kompanija Google obezbedila se smatra upotreba klase Recognizer Intent. Ova klasa je deo Speech Recognizer API-ja ugrađenog u Android, a sve metode koje su definisane u njemu je potrebno izvršavati na glavnoj niti (eng. Main Thread). Da bi se pokrenuo proces prepooznavanja govora kreira se namera sa akcijom RecognizerIntent. ACTION\_RECOGNIZE\_SPEECH. Ova naredba pokreće aktivnost koja sluša korisnikov govor i prepoznaje ga. Klasa Recognizer Intent pruža korisne opcije kojima se može precizirati kako sistem za prepoznavanje govora treba da se ponaša i kako komunicira sa korisnikom. Neke od opcija su:

- 1. EXTRA\_LANGUAGE\_MODEL koja se koristi za odabir modela jezika za prepoznavanje govora. Jedan primer je LANGUAGE\_MODEL\_FREE \_FORM koji se preporučuje za prepoznavanje slobodnog stila govora.
- 2. EXTRA\_PROMPT koja omogućava definisanje poruke koja će se prikazati korisniku prilikom slušanja.
- 3. EXTRA\_MAX\_RESULTS koja omogućava ograničavanje maksimalnog broja rezulata koje će vratiti.

Namera koja je kreirana se koristi u paru sa klasom ActivityResultLauncher. Instanca se registruje u kodu pozivanjem metode registerForActivityResult koja kao argumente prima ActivityResultContract koji definiše ulazne i izlazne tipove i funkciju povratnog poziva koja prima izlaz. Pozivanjem metoda launch sa argumentom definisane namere se pokreće pretraga i po završetku aktivira funkcija povratnog poziva koja obrađuje rezultat.

#### Prepoznavanje govora pomoću Google računarstva u oblaku

Kao što je navedeno u poglavlju [2.6](#page-19-1) Google Cloud Speech-to-Text API koristi biblioteku gRPC za komunikaciju izmedju klijentske aplikacije i servisa Google Cloud. Za sve servise Google Cloud-a postoje gRPC interfejsi koji definišu način komunikacije između klijenta i servera. Ovi interfejsi su definisani putem Protobuf interfejsa za definiciju jezika (eng. Interface Definition Language, skraćeno IDL). Kako bi bilo moguće koristiti gRPC interfejse i njihove funkcije potrebno je preuzeti fajlove sa zvaničnog Googleapis GitHub repozitorijuma [\[17\]](#page-52-11). Uz pomoć Protobuf kompajlera protoc generiše se gRPC kôd za programski jezik Java. Generisane klase je potrebno uključiti u projekat, kao i dodati sledeće zavisnosti datoteku za izgradnju aplikacije:

```
implementation 'com.google.protobuf:protobuf-javalite:3.21.7'
implementation 'io.grpc:grpc-okhttp:1.50.2'
```

```
implementation 'io.grpc:grpc-protobuf-lite:1.50.2'
implementation 'io.grpc:grpc-stub:1.50.2'
```
Poželjno je sve funkcionalnosti koje omogućavaju slanje glasovnih podakata prema serveru i prijem prepoznatih rezultata izdvojiti u jednu klasu koja implementira StreamObserver<StreamingRecognizeResponse>. Postavljanje konfiguracije, frekvencije uzorkovanja, podržanih jezika i model prepoznavanja su neke od opcija koje je moguće postaviti pri inicijalizaciji prepoznavanja govora. Metoda koja izvršava ovu inicijalizaciju i slanje inicijalnog zahteva dati su u listingu [3.5](#page-46-0)

```
1 private final SpeechGrpc . SpeechStub mSpeechClient ;
\overline{2}3 private void initializeRecognition () {
4 ArrayList < String > languageList = new ArrayList < > ();
5 languageList.add ("sr-RS");
6 languageList . add ("hr -HR") ;
7
8 requestObserver = mSpeechClient . streamingRecognize ( this ) ;
9
10 RecognitionConfig config =
11 RecognitionConfig . newBuilder ()
12 . setEncoding ( RecognitionConfig . AudioEncoding . LINEAR16 )
13 . setLanguageCode ("en-US")
14 . addAllAlternativeLanguageCodes ( languageList )
15 . setSampleRateHertz ( mSamplingRate )
16 . setModel ("command_and_search")
17 . build ();
18
19 StreamingRecognitionConfig streamingConfig =
20 StreamingRecognitionConfig . newBuilder ()
21 . setConfig (config)
22 . setInterimResults (true)
23 . setSingleUtterance (true)
24 . build () ;
25
26 StreamingRecognizeRequest initial =
27 StreamingRecognizeRequest . newBuilder () . setStreamingConfig (
     streamingConfig).build();
28 requestObserver . onNext ( initial ) ;
29 }
```
Listing 3.5: Inicijalizacija koriščenja Google Cloud Speech API-ja

Bitne metode koje se prepisuju su onNext koja se poziva kada Google Cloud API vrati odgovor, recognizeBytes koja se koristi za slanje audio podataka ka serveru i  $\hat{h}$ nish koja signalizira kraj prepoznavanja govora i salje onCompleted poziv ka serveru. Za snimanje zvuka koji je potrebno proslediti prethodno navedenim metodama koriste se klase iz biblioteke android.media. Proces snimanja se poziva na odvojenoj niti koja čita audio podatke i šalje ih serveru preko metode recognizeBytes.

### <span id="page-47-0"></span>3.9 Testiranje aplikacije

Bitan deo razvoja softvera čini testiranje [\[4\]](#page-51-12). Uz pomoć njega se proveravaju kvalitet i funkcionalnost softvera što olakšava uočavanje i ispravljanje grešaka na vreme. Testiranje pomaže i da se proveri da li su svi zahtevi koji su postavljeni pri planiranju ispunjeni.

Jedan od oblika testiranja koji se najčešće primenjuje je testiranje jedinica koda (eng. unit testing). Kod ovog testiranja testiraju se manje komponente aplikacije, kao na primer metode, i proverava se da li rade kako je očekivano. Moguće je kreirati lažne (eng. mock) vrednosti da simuliraju komunikaciju sa drugim klasama, mrežom, bazom podataka i sl. jer direktna međusobna komunikacija u ovim testovima nije dozvoljena. Pored automatizovanih testova u koje spada testiranje jedinica koda, veliku primenu u razvoju softvera ima i manuelno testiranje.

Za testiranje jedinica koda aplikacija napisanih u programskom jeziku Java najčešče se koristi radni okvir JUnit [\[33\]](#page-53-6). Pored ovog radnog okvira za testiranje aplikacije Daljinski za digitalnu televiziju korišćen je i radni okvir Mockito [\[32\]](#page-53-7) koji pruža dobru simulaciju lažnih vrednosti. Izvršeni su testovi jedinica koda za pet klasa ove aplikacije, ukupno 38 jediničnih testova. Napisani su jedinični testovi za: dohvatanje instance aplikacije, proveru hosta, porta, naziva servisa i proveru zatvaranja, otvaranja i slanja podataka preko soketa. Pored ovih testova testirane su sve funkcije iz klasa CommandsHandler i StreamingRecognizeClient gde je provereno da li svaki klik poziva adekvatnu funkciju i da li se svaka fraza iz skupa podržanih poziva ispravno.

Android pruža mogućnost kreiranja testova koji omogućavaju da se testiraju delovi koda koji imaju interakciju sa grafičkim interfejsom aplikacije [\[21\]](#page-52-12). Ovi testovi se izvršavaju pomoću AndroidX Test biblioteke koja obezbeđuje veliki broj API-ja koje se mogu koristiti za testiranje. Za potrebe aplikacije Daljinski za digitalnu televiziju korišćen je Espresso [\[15\]](#page-52-13). Na ovaj način testirane su funkcionalnosti za izbor STB uređaja sa kojim će se korisnik povezati.

Testiranje celokupne aplikacije je izvršeno i manuelno sa većim fokusom na funkcionalnosti nakon povezivanja. Ovo testiranje je izvršeno više puta tokom implementacije aplikacije kako bi se dobili korisni komentari od strane korisnika. Nekoliko kolega je učestvovalo u testiranju i pružilo sugestije i impresije o radu aplikacije. Korišćenje svih dugmića za daljinski upravljač se pokazalo 100% uspešnim. Problemi su se javljali prilikom korišćenja prepoznavanja glasa. Nijedna fraza nije pokazala apsolutnu tačnost, kraće fraze kao što su ok, back, up, down, next i silent su imale bolju prolaznost od dužih fraza i reči koje imaju više načina izgovora. Standardni način prepoznavanja govora je pokazao situacije u kojima ili ne prepozna šta je rečeno ili prepozna pogrešno. Google način je dovodio do situacija gde prepozna deo fraze, pogotovo ako se napravi kraća pauza između reči, kao i do situacija da uopšte ne osluškuje.

## <span id="page-49-0"></span>Glava 4

## Zaključak

Ovaj rad je prikazao sve korake potrebne da se implementira Android aplikacija sa funkcionalnostima daljinskog upravljača. Svi koraci koji su potrebni za povezivanje, a zatim i način upravljanja sa uređajem su intuitivni za korisnika i poboljšavaju korisničko iskustvo.

Prilikom implementacije nailazila sam na izazove koji su odužili proces implementacije aplikacije. Glavni izazov je bilo to što je kompanija Google prestala da daje mogućnost da se iz Srbije privatni korisnici registruju za njihove usluge. Tada je bilo potrebno naći način da se preko podataka neke kompanije kreira nalog ili da se menja smer rada. Iskoristila sam podatke porodične firme i na taj način uspela da nastavim u istom smeru. Drugi bitan izazov je bila integracija Google Speech-to-Text API-ja. Zbog izbora programskog jezika Java za implementaciju aplikacije bilo je potrebno prevoditi protokol bafer koji generiše nove datoteke. Android Studio-ju je često bilo potrebno više ponovnih pokretanja kako bi detektovao da su izgenerisane nove datoteke i dopustio da se koriste.

Implementiranje prepoznjavanja glasovnih komandi na dva načina pružilo mi je mogućnost da sagledam prednosti i mane oba načina. Prepoznavanje govora je zahvaljujući mašinskom učenju i celokupnom razvoju programiranja i tehničkih mogućnosti uređaja postala kvalitetnija i pristupačnija i korisnicima čiji jezici spadaju u slabije zastupljene. Kvalitet kojim će rešenje biti dato u mnogome zavisi od uslova u kojima je snimak nastao - da li je snimano u bučnom ili akustičnom prostoru, kakav je kvalitet internet konekcije, kao i kvalitet samog tehničkog uređaja. Pored ovoga zavisi i od tečnosti i jasnosti govora korisnika koji snima audio snimak. Samim tim ne može se uvek očekivati velika tačnost dobijenih rezultata.

Jedna od prednosti korišćenja Google Cloud-a je što dobijeni rezultat u sebi

ima i alternativne verzije, kao i kolika je stabilnost pruženog rezultata. Samim tim moguće je birati koji rezultat će se koristiti dalje. Ovo rešenje pruža mogućnost prepoznavanja velikog broja jezika i dijalekata jer je obučenost modela koji se koriste na visokom nivou. Upravo zbog velikog broja podržanih dijalekata pokazalo se da ovo rešenje bolje reaguje na srpski akcenat pri pričanju engleskog. Ovaj API nudi širok spektar mogućnosti za prilagođavanje prepoznavanja govora, uključujući mogućnost postavljanja modela prepoznavanja, frekvencije uzorkovanja, alternativnih jezika i mnogo toga.

Što se tiče standardnog načina implementacije kao prednost se izdvaja što je besplatno za korišćenje. Takođe, ovaj način implementacije je mnogo lakši iz razloga što su sve potrebne klase već uključene u biblioteke koje svi mogu da koriste i u svega nekoliko linija koda je moguće imati funkcionalan kod.

Sa strane vizuelnog efekta Google Cloud pruža mogućnost programeru da osmisli kako će izgledati grafički interfejs u toku snimanja. Standardni način pruža predefinisani dijalog kome je jedino moguće promeniti poruku kojom se obraća klijentu.

Mane predloženih rešenja su kompatibilne sa prednostima suprotnog rešenja. Kod rešenja zasnovanog na Google Cloud-u manama se mogu smatrati naplaćivanje usluga i kompleksnost implementacije. Dok se kod standardnog rešenja kao mane mogu uzeti u obzir ograničena tačnost rešenja, nekompatibilnost sa određenim jezicima i dijalektima i nedovoljna fleksibilnost za prilagođavanje rešenja potrebama. Oba načina pružaju očekivane rezultate, međutim se bolje pokazao način pomoću Google Speech-to-Text API-ja zbog svih navedenih prednosti.

Potrebe tržišta se stalno menjaju jer se menjaju zahtevi koji korisnici imaju. Samim tim i ova aplikacija ima mesta za unapređenje. Prva stvar koja bi ubrzala izvršavanje i olakšala implementaciju je prelazak na programski jezik Kotlin i koriščenje svih prednosti koje ovaj jezik pruža. Testiranje je ukazalo na potrebu za refaktorisanjem koda i poželjno poštovanje čiste arhitekture prilikom implementacije. Prepoznavanje glasovnih komandi bi trebalo proširiti na skup svih mogućih funkcionalnosti koje klijentska aplikacija pruža, a skup podržanih fraza proširiti nakon anketiranja korisnika kako bi odgovaralo što više njihovim potrebama. Kako je rad usmeren na STB uređaje jedne firme značajno poboljšanje bi bila mogućnost povezivanja sa bilo kojim STB uređajem u okolini. Kako bi se ovo implementiralo potrebno je znati naziv servisa koji uređaj pruža i koji protokol za komunikaciju koristi što nije moguće saznati bez direktnog kontakta sa pružaocima usluga.

# <span id="page-51-0"></span>Bibliografija

- <span id="page-51-9"></span>[1] Implementacija aplikacije Daljinski za digitalnu televiziju. on-line at: [https:](https://github.com/tasjenka7/master_rad/tree/main/RemoteControlApp) [//github.com/tasjenka7/master\\_rad/tree/main/RemoteControlApp](https://github.com/tasjenka7/master_rad/tree/main/RemoteControlApp).
- <span id="page-51-11"></span>[2] Instalaciona datoteka. on-line at: [https://drive.google.com/file/d/](https://drive.google.com/file/d/1gBlfRibn4jrFDe3TTBCsHUq9MDowEBty/view?usp=drive_link) [1gBlfRibn4jrFDe3TTBCsHUq9MDowEBty/view?usp=drive\\_link](https://drive.google.com/file/d/1gBlfRibn4jrFDe3TTBCsHUq9MDowEBty/view?usp=drive_link).
- <span id="page-51-6"></span>[3] Životni ciklus aktivnosti. on-line at: [https://www.webprogramiranje.org/](https://www.webprogramiranje.org/aktivnost-u-okviru-android-operativnog-sistema/) [aktivnost-u-okviru-android-operativnog-sistema/](https://www.webprogramiranje.org/aktivnost-u-okviru-android-operativnog-sistema/).
- <span id="page-51-12"></span>[4] José Bacelar Almeida, Maria João Frade, Jorge Sousa Pinto, and Simão Melo de Sousa. Rigorous Software Development - An Introduction to Program Verification. Springer, 2011.
- <span id="page-51-5"></span>[5] Rick Boyer. Android 9 Development Cookbook, Third Edition. Packt, 2018.
- <span id="page-51-1"></span>[6] Ian F. Darwin. Android Cookbook, Second Edition. O'Reilly, 2017.
- <span id="page-51-3"></span>[7] BusinessOfApps David Curry. Android Statistics (2022), 2022. on-line at: <https://www.businessofapps.com/data/android-statistics/>.
- <span id="page-51-4"></span>[8] Kotlin Foundation. Kotlin programski jezik. on-line at: [https://kotlinlang.](https://kotlinlang.org/docs/android-overview.html) [org/docs/android-overview.html](https://kotlinlang.org/docs/android-overview.html).
- <span id="page-51-8"></span>[9] gRPC Authors. gRPC. on-line at: <https://grpc.io/about/>.
- <span id="page-51-10"></span>[10] gRPC Authors. Protoc. on-line at: [https://grpc.io/docs/](https://grpc.io/docs/protoc-installation/) [protoc-installation/](https://grpc.io/docs/protoc-installation/).
- <span id="page-51-7"></span>[11] Erik Hellman. Android Programming, Pushing the Limits. Wiley, 2014.
- <span id="page-51-2"></span>[12] Darren Cummings Iggy Krajci. Android on x86, An Introduction to Optimiying for Intel Architecture. Apress, 2013.
- <span id="page-52-2"></span>[13] Nemanja Lukić Ištvan Papp. Projektovanje i arhitekture softverskih sistema: Sistemi zasnovani na Androidu. FTN Izdavaštvo, 2015.
- <span id="page-52-10"></span>[14] Google LLC. Datagram Packet. on-line at: [https://developer.android.](https://developer.android.com/reference/java/net/DatagramPacket) [com/reference/java/net/DatagramPacket](https://developer.android.com/reference/java/net/DatagramPacket).
- <span id="page-52-13"></span>[15] Google LLC. Espresso. on-line at: [https://developer.android.com/](https://developer.android.com/training/testing/espresso) [training/testing/espresso](https://developer.android.com/training/testing/espresso).
- <span id="page-52-4"></span>[16] Google LLC. Google Ads API. on-line at: [https://ads.google.com/intl/](https://ads.google.com/intl/sr_rs/getstarted/) [sr\\_rs/getstarted/](https://ads.google.com/intl/sr_rs/getstarted/).
- <span id="page-52-11"></span>[17] Google LLC. Google APIs Github repozitorijum. on-line at: [https://github.](https://github.com/googleapis/googleapis/tree/master/google/cloud/speech) [com/googleapis/googleapis/tree/master/google/cloud/speech](https://github.com/googleapis/googleapis/tree/master/google/cloud/speech).
- <span id="page-52-0"></span>[18] Google LLC. Google Cloud Apis. on-line at: [https://cloud.google.com/](https://cloud.google.com/apis/docs/overview#about_cloud_apis) [apis/docs/overview#about\\_cloud\\_apis](https://cloud.google.com/apis/docs/overview#about_cloud_apis).
- <span id="page-52-6"></span>[19] Google LLC. Google Cloud Console. on-line at: [https://cloud.google.com/](https://cloud.google.com/speech-to-text/docs/ui-overview) [speech-to-text/docs/ui-overview](https://cloud.google.com/speech-to-text/docs/ui-overview).
- <span id="page-52-1"></span>[20] Google LLC. Google Cloud Speech-To-Text API. on-line at: [https://cloud.](https://cloud.google.com/speech-to-text) [google.com/speech-to-text](https://cloud.google.com/speech-to-text).
- <span id="page-52-12"></span>[21] Google LLC. Instrumented tests. on-line at: [https://developer.android.](https://developer.android.com/training/testing/instrumented-tests) [com/training/testing/instrumented-tests](https://developer.android.com/training/testing/instrumented-tests).
- <span id="page-52-9"></span>[22] Google LLC. Network Service Discovery. on-line at: [https://developer.](https://developer.android.com/training/connect-devices-wirelessly/nsd) [android.com/training/connect-devices-wirelessly/nsd](https://developer.android.com/training/connect-devices-wirelessly/nsd).
- <span id="page-52-3"></span>[23] Google LLC. Platforma Google Maps. on-line at: [https://mapsplatform.](https://mapsplatform.google.com/) [google.com/](https://mapsplatform.google.com/).
- <span id="page-52-7"></span>[24] Google LLC. Protocol Buffer. on-line at: <https://protobuf.dev/>.
- <span id="page-52-8"></span>[25] Google LLC. Protocol Buffers, proto3. on-line at: [https://cloud.google.](https://cloud.google.com/apis/design/proto3) [com/apis/design/proto3](https://cloud.google.com/apis/design/proto3).
- <span id="page-52-5"></span>[26] Google LLC. Spisak dostupnih Google API-ja. on-line at: [https://](https://developers.google.com/apis-explorer) [developers.google.com/apis-explorer](https://developers.google.com/apis-explorer).
- <span id="page-53-5"></span>[27] Google LLC. YouTube API. on-line at: [https://developers.google.com/](https://developers.google.com/youtube/v3) [youtube/v3](https://developers.google.com/youtube/v3).
- <span id="page-53-3"></span>[28] Google LLC. Dalvik VM, 2020. on-line at: [https://source.android.com/](https://source.android.com/devices/tech/dalvik) [devices/tech/dalvik](https://source.android.com/devices/tech/dalvik).
- <span id="page-53-0"></span>[29] Google LLC. Android Developers, 2022. on-line at: [https://developer.](https://developer.android.com/) [android.com/](https://developer.android.com/).
- <span id="page-53-2"></span>[30] Google LLC. Android Developers Arhitektura, 2022. on-line at: [https://](https://developer.android.com/guide/platform) [developer.android.com/guide/platform](https://developer.android.com/guide/platform).
- <span id="page-53-4"></span>[31] MIT. Android Manifest. on-line at: [https://stuff.mit.edu/afs/sipb/](https://stuff.mit.edu/afs/sipb/project/android/docs/guide/topics/manifest/manifest-intro.html) [project/android/docs/guide/topics/manifest/manifest-intro.html](https://stuff.mit.edu/afs/sipb/project/android/docs/guide/topics/manifest/manifest-intro.html).
- <span id="page-53-7"></span>[32] Mockito org. Mockito. on-line at: <https://site.mockito.org/>.
- <span id="page-53-6"></span>[33] The JUnit Team. JUnit. on-line at: <https://junit.org/junit5/>.
- <span id="page-53-1"></span>[34] Miodrag Živković. Razvoj mobilnih aplikacija, Android Java programiranje. Univerzitet Singidunum, 2020.

## Biografija autora

Tamara Ivanović je rođena 7. novembra 1995. godine u Beogradu. Završila je prirodno-matematički smer u XV Beogradskoj gimnaziji 2014. godine kao nosilac Vukove diplome. Iste godine upisuje Matematički fakultet Univerziteta u Begoradu, smer Informatika. Zvanje diplomirani Informatičar stiče 2020. godine, nakon čega upisuje master studije na istom fakultetu.

U martu 2022. godine se priključuje stipendijskom programu u Naučno-istraživačkom institutu RT-RK tokom kog je imala priliku da uz stručnu pomoć razvija projekat koji je deo njenog master rada. Od novembra 2022. godine zasniva radni odnos u okviru instituta gde radi kao softverski inženjer na razvoju klijentskih aplikacija za digitalnu televiziju korišćenjem programskog jezika Kotlin.